2021年度修士論文

# プログラミング学習者のつまずきからの復帰を リアルタイムに支援するシステム

明星大学大学院情報学研究科情報学専攻 長研究室 20MJ-004:浦上 理

2022 年 1 月 18 日

# 目 次

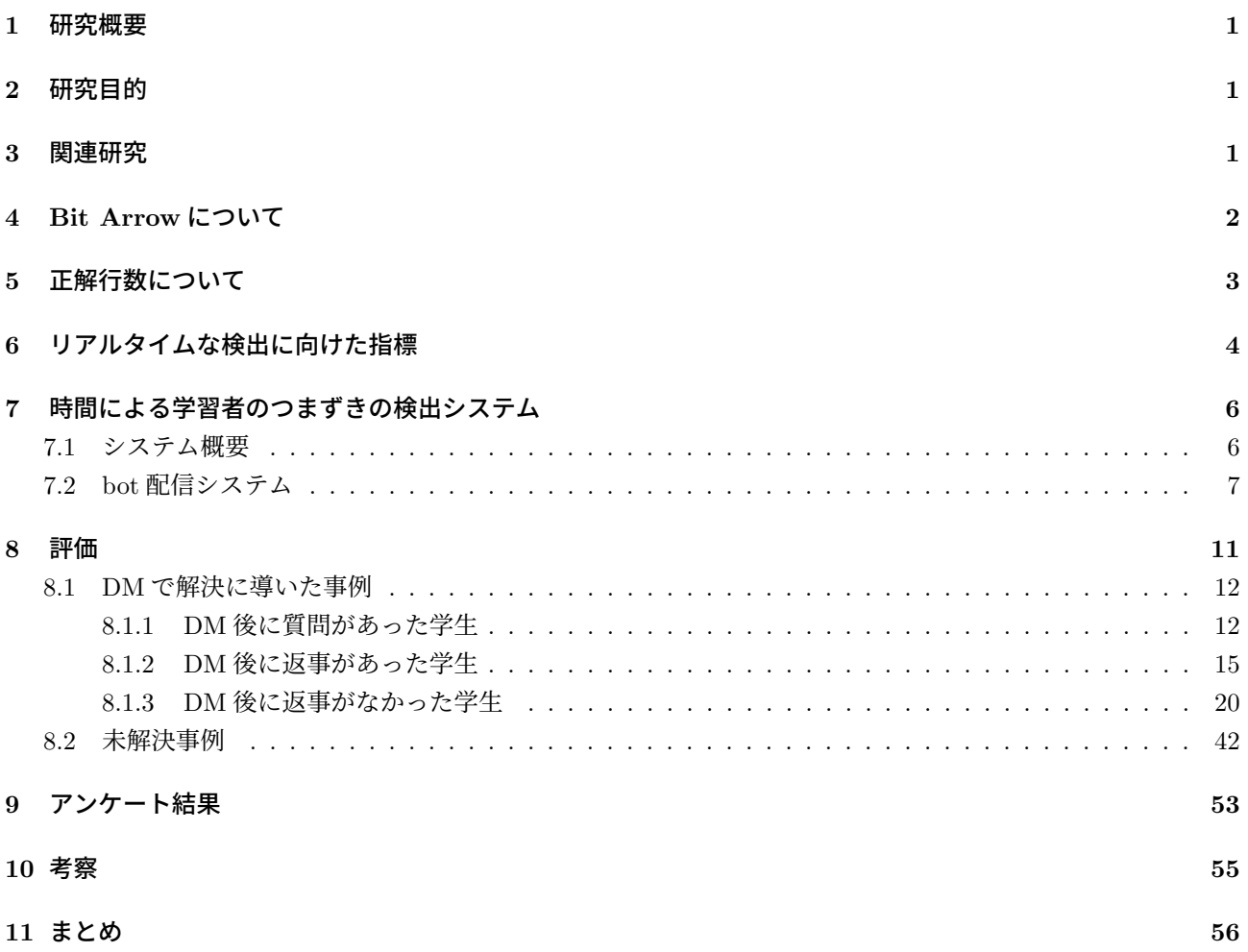

# **1** 研究概要

プログラミング学習において,学習者は何らかの問題(エラーが発生したり,思い通りの実行結果が得られな かったりする場合)が発生したときに、まずは自分で試行錯誤を行った上で、それでも解決できない場合は教員 や TA に質問を行うことがある.一方で,そのような質問を行わなければ問題を解決できない状況(これを「つ まずき」と呼ぶ)に陥っているにもかかわらず, 質問などのアクションをとらないまま, 試行錯誤をつづけてしま う学習者もいる. このような学習者に対しては,教員や TA がその学習者のつまずきを検出して, サポートを行 う必要がある.

これまで我々は,学習者のつまずきを正解行数 [1] というものを用いて検出する研究をしてきた.BitArrow[2] のログから最後に実行したプログラムを正解と仮定し,その行数からある時点での行数の差分より進捗度を求め るというものであった.

しかし,この方法では学習者が課題が終わっていないとつまずいているかどうかを判断することができないた め、授業を行っている最中に即時につまずきを把握することができなかった.このため、つまずいていた場合に 指導が遅れることとなった.

# **2** 研究目的

本研究では,試行錯誤を行ったうえで教員や TA に助けを求めることなく,問題解決に至らなかった学生をサ ポートすることを目指す.そのために,学習者のつまずきを授業中リアルタイムに,かつ自動的に教員に通知する ことを目的とする.ただし、何らかの試行錯誤をしたうえでつまずいた学生を対象とする.これは、課題に取り組 む際に課題解決のために試行錯誤をしてもらい通知を送るほうが学生自身が考えて取り組むと考えたからである.

BitArrow のログには,エラーを起こしたかどうかの情報も含まれており,これに関してはリアルタイムに検出 することができるため,即時性を上げるためにエラーの情報も併用することを考えた.また,教員への通知をス ムーズに行うため,学習者や教員が使い慣れている Slack を用いて通知を受け取れることが望ましいと考えた.

### **3** 関連研究

プログラム演習のための進捗モニタリングシステム [3] では、全クラスの進捗表示ページとクラス別進捗ページ を出力し,評価日時,ファイル更新学生数,評価値の度数,座席番号,学生番号,各課題の評価値とファイル変 更日時を表示して進捗状況を確認していた.ここでいう評価値は,事前テストや必須テスト,コンパイル,実行テ スト,補足テストがどのくらいできたかを評価し値として出す.

プログラミング入門教育を対象としたリアルタイム授業支援システム [4] では、評価項目としてコンパイル,イ ンデント,クラスの形式的記述,ユニットテストで評価し,進行度の算出として学習者のソースコードが,コンパ イル・インデント・クラスの形式的記述,ユニットテストの評価項目に対して正解している問題数を完全正解数 と置き,その完全正解数が大きい学習者を上位として算出していた.

小コンテスト形式の初級 C 演習における教師支援 [5] では,複数の予備テストと 1 つの最終テストからなる実行 テスト系列を採用しており,予備テストは題意の使用を緩めたもので 3 つ程度までの中間目標を構成し徐々に完 成に近付けさせるものである.プログラムの判定結果には,実行テストの種別,および時間調整点と誤答減点を 導入した得点ルールを適用している.そのほかに教師支援のモニタリング機能を搭載している.この機能は,提 出が滞っている学生に自動通知し,色分けやポップアップなどで教師側の監視を支援していた.

プログラミング演習における補助者の巡回指導のためのタブレット PC 上の支援ツール [6] では、補助者各自が タブレット PC を携帯し,補助者を支援するツール vRoundEd を利用しながら巡回指導を行う. vRoundEd は, 受講側と補助側で 4 つの機能があり,1 つ目は,受講者の出席状況の座席表による管理.2 つ目は,受講者の挙手 呼び出しと補助者の挙手応対を管理.3 つ目は,受講者と補助者の間での指導チャットとしてのチャット機能.4 つ 目は,提出履歴や得点状況などを監視する進捗閲覧機能である.このツールによって巡回指導の最適化を行って いた.

プログラミング演習における進捗状況把握のためのコーディング過程可視化システム C3PV の提案 [7] では, ファイルを開く,自動保存,コンパイル,実行,保存,提出,ファイルを閉じる過程を可視化したシステムであ

る. C3PV は、ログインするとユーザの着席場所を登録を行い、ファイルを開いてから閉じるまでの間1分ごと に自動保存をする.この情報により受講者の遅延を確認し、遅延が顕著な学生の支援にあたっていた.

ClockIt:Collecting Quantitative Data on How Beginning Software Developers Really Work[8] では,データ収 集・分析ツールである ClockIt を使用し、学生がいつ課題を開始したか、課題が配布された期間、課題が完了する のにかかった時間などを収集している.十分な課題を与えられていない学生や,課題に非常に多くの時間を費や している学生を特定するために使用している.

プログラミング演習授業における学習状況把握支援の試み [9] では,ログ解析・提示機能により学生ごとの名前, 座席番号,課題番号,直近の操作,エラー数,同一エラー継続時間,非操作時間がリスト表示され,同一エラー が長時間継続している学生や非操作時間が長時間継続している学生を色分け表示している.重要なエラーを優先 的に表示するため同じエラーを表示する学生や多くのエラーを出している学生を検出して表示していた.

プログラミング演習授業のための授業支援システムにおける学習状況把握機能の実現 [10] では,クラス全体の 学習状況を把握する機能を実現するため作業進度集計機能とエラー分類集計機能を実装している.作業進度集計 機能は、演習課題に対する各作業を終えた人数とその学生を随時提示する機能である. エラー分類集計機能は、解 答プログラムとコンパイルのエラーメッセージ,および模範解答プログラムから,随時にエラー分類を行い,集 計して掲示する機能である.これらの 2 つの機能より学習状況を把握していた.

これらに対して、本研究では、あらかじめ正解となるプログラムや、テストケースを設定しておく必要がなく、 ソースコードだけの内容だけを用いて学習状況の進捗を確認できるシステムとなっている.

# **4 Bit Arrow** について

プログラミング学習においては,プログラミング初学者のエラーへの対応が難しい,プログラムの保存や実行 が煩雑になるなどの課題がある.これらの問題を解決するために,プログラミング学習環境 Bit Arrow のログ収 集機能に着目した.

Bit Arrow は、ファイルを開く・保存する・実行するたびにログを収集している. 収集しているログには、次の情 報が含まれている.

- ユーザ ID
- 実行時刻
- 実行時のソースコード
- 実行結果
- エラーメッセージ

収集したこれらの情報は,BitArrow のログ閲覧機能で確認することができる.BitArrow のログ閲覧画面を図 1 に示す.

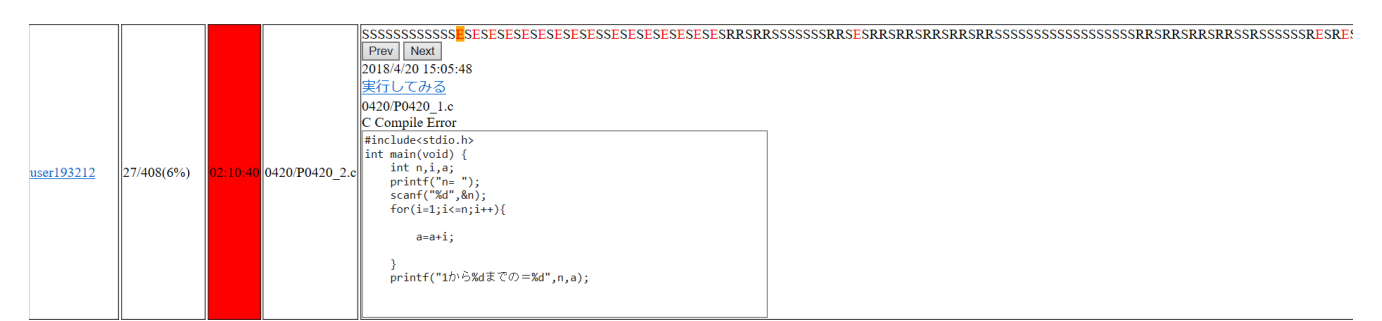

図 1: BitArrow のログ閲覧画面

しかし,現在の Bit Arrow は,ログを収集·閲覧できても,そこからつまずきを自動検出できるわけではない. 卒 業論文では,この問題を解決するために,正解行数という指標を用いてログからつまずきを検出する研究を行った.

# **5** 正解行数について

正解行数とは,あるユーザのあるファイルについてのログを時系列を並べたときに,ある時点での実行のソース コードと、最後の実行のソースコードとの差分を見て.同一であった行数と定義する.このとき、最後の実行の ソースコードは正解と仮定しており,正解行数はログの各時点でその正解にどれくらい近いか,という指標となっ ている.例えば,正解行数がこれまでの最大値を上回っていなかったとき,その実行は完成に近づいていないと判 断することができる.なお,課題となるファイルは Bit Arrow のファイル配布機能によって,全員同じファイル 名で配布されている. また、BitArrow のログ閲覧画面で正解行数の進捗状況を確認することができる. BitArrow の正解行数の進捗状況を図 2 に示す.

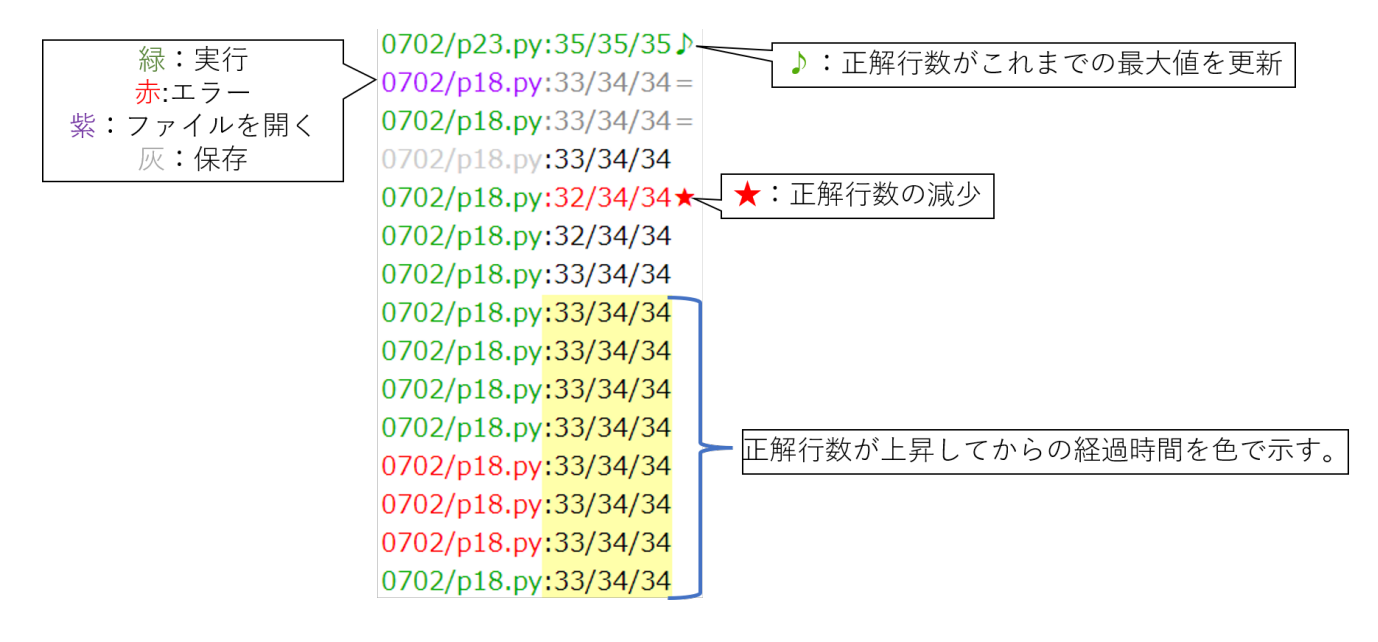

図 2: 正解行数の進捗状況

正解行数を記録しグラフ化することで,ある学習者がある課題のどのあたりでつまずいているかを可視化する ことも可能である. 正解行数の変化例を図 3 に示す.

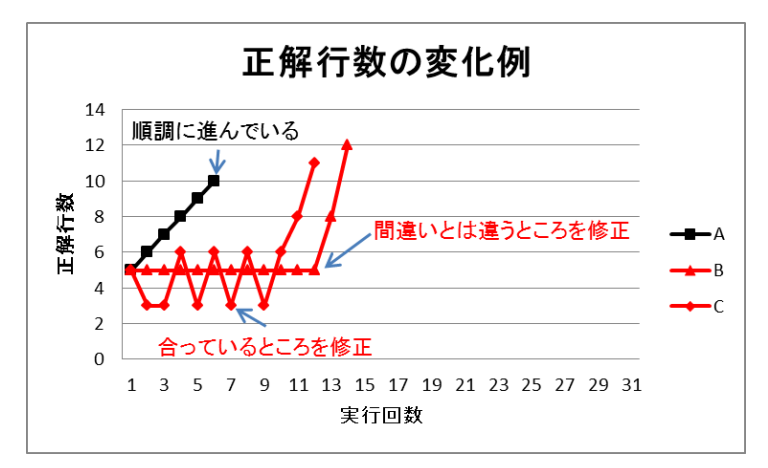

図 3: 正解行数の変化例

図 3 で,順調に課題を進めている場合は,A の学生のように順調に右肩上がりになっていると考えられる.間 違いとは違うところの修正をしている場合は、B の学生のように 1 回目の実行から 8 回目の実行まで正解行数に 変化がないと考えられる. 合っているところを修正している場合は、C の学生のように 2 回目の実行が 1 回目の 実行から下がってその後も上がったり下がったりしていると考えられる. という仮説を立てた.

その結果,実行回数やグラフの平坦な部分を見れば,つまずいていることが一目で見ることができた.この正

解行数を用いることによって,エラーが発生していない場合でもつまずきを検出ことができるようになった. 一 方、ログの最後のプログラムを完成しているものと仮定するため、プログラムが完成しないとつまずいているか がわからないという問題が残っていた.

# **6** リアルタイムな検出に向けた指標

学習者のつまずきのリアルタイムな検出を行うにあたり,授業の指導経験や,ログを閲覧した経験から,「課題着 手から時間をかけている人はつまずいている」という仮説を立てた.この仮説が正しいか検証するためには,「時 間をかけていてもつまずいていない人がいる」というケースがないことを確認する必要がある.

まず,「正解行数が単調増加しているかどうかでつまずきを判定できる」という仮定のもと,「正解行数が単調増 加か否か」と,「時間をかけているか否か」という観点で表 1 のような分類を行った.

| ケース No. | 単調増加 |     |     | 時間かけている   つまずいている?   サポートすべきか? |  |  |
|---------|------|-----|-----|--------------------------------|--|--|
|         | Yes  | No  | No  | Nο                             |  |  |
|         | Yes  | Yes | No  | No                             |  |  |
|         | No   | No  | Yes | No                             |  |  |
|         | No   | Yes | Yes | Yes                            |  |  |

表 1: 予備調査の仮定

表1の No.1のケースは、図3の黒いグラフのように正解行数が順調に増えて、時間もかけていないのでサポー トする必要はない. No.2 のケースは、時間をかけているものの、順調にプログラムを書いているということにな るため、サポートをせずに進捗を見守る必要がある. No.3 と No.4 は、正解行数が単調に増えない、つまり減少す る箇所や平坦な箇所があり、図3の赤いグラフのように間違いとは違うところを修正している恐れがあるため,サ ポートをする必要がある. ただし、ある程度の試行錯誤を行わせてからサポートを行ったほうがよいため,No.3 のケースでは「つまずいているが,サポートすべきではない」とみなすことができる.

正解行数のグラフをいくつか観察したところ, No.2 のようなケースはほとんど見られなかったため,実働時間 だけでもサポートすべきかどうかを決定することができるという仮説を立てた.そこで,No.2 のケースが実際に ほとんどないのかどうかを調査した. 調査対象は、今年度の『プログラミング演習 3』を対象としている. この講 義は,Python を用いたオブジェクト指向を学習するもので,受講者は 1 年次に Python を用いた入門教育を受け ている. 演習には Bit Arrow を用い、ログを収集している. ログから正解行数をグラフ化した. グラフが単調増 加していて、かつ、課題を完了させるまでの所要時間が 15 分 (900 秒) 以上であるログを 100 件ほど調査したも のを表 2 に示す.

ここで,「増加」「平坦」「減少」とは,時系列で隣接する 2 つのログの組について,正解行数が「時間的に後の ほうが値が大きいもの」「等しいもの」「後のほうが値が小さいもの」の数である.これらのログを (増加 *−* 減少 )*/*(増加 + 平坦 + 減少) の値が大きい順に並べ替え,No. を付番している.また,「つまずきの有無」については, ログを目視でみて筆者が判断したものである. なお、課題の対象となっているファイル名とは異なったものや指 定された課題と異なるプログラムが書かれているもの,課題が完成していないものを除外している.

また,所要時間の測定については実働時間(actualTime)を使用している.これは.隣り合うログの時刻が 5 分以上離れている場合,その部分の所要時間をちょうど 5 分とみなして計測するものであり,他の作業をしてい る場合や日をまたいで作業している場合に所要時間が過度に長くなるのを防ぐためである.

表 2 より正解行数が単調増加した学生を一部紹介する.

#### **No.1**

No.1 の学生の正解行数の変化を図 4 に示す.

図4の学生は、グラフが単調増加で順調に課題を進めていた.

#### **No.14**

No.14 の学生の正解行数の変化を図 5 に示す.

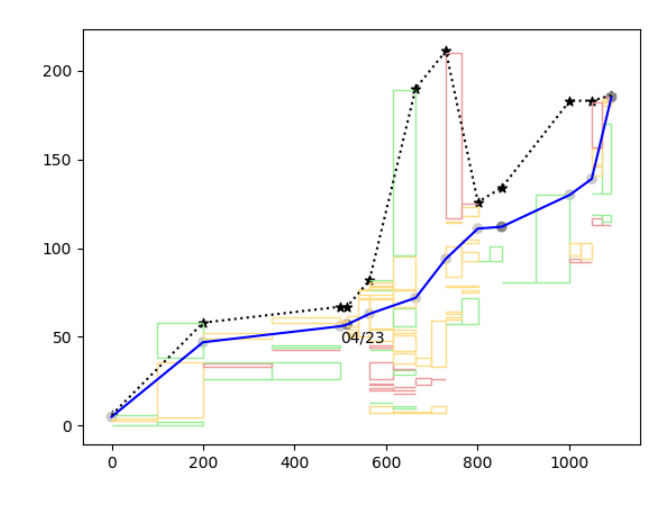

図 4: 単調増加でつまずいていない学生

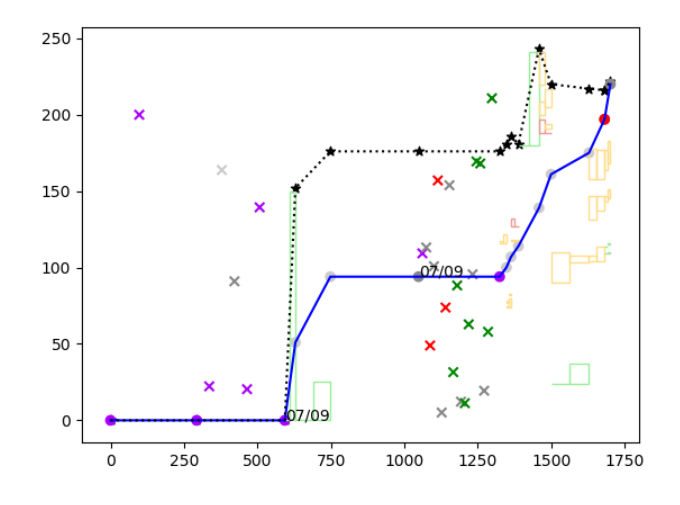

図 5: 単調増加で時間がかかっているが,つまずいていない学生

図5のケースは、時間はかかっているが、実際にはつまずいていない学生である.初めグラフが平坦な部分が あるが,これは最初のほうはファイルを開いているだけで別の課題を取り組んだので取り組み時間がかかってい るようになった.

#### **No.36**

No.36 の学生の正解行数の変化を図 6 に示す.

図6のケースは、エラーを2回出しただけで、文字の部分をダブルクォーテーションで囲っていなかったため エラーが出ただけであった.

なお、参考までに、単調増加していないグラフ(平坦な部分が多い、増減を繰り返している)の例についても2 件示す.

#### **No.970**

図7の学生は、最初に入力部分の書き間違いを行ってしまっており、それに気づかずに、原因と無関係なところ で試行錯誤を行ってしまっている.最初の 500 秒あたりは他の作業をやっていたとして,その分を引いても 2000 秒近く作業をしていたことになり,サポートが必要になると考えられる.正解行数のグラフ上では平坦な部分が 目立つ.

**No.1810**

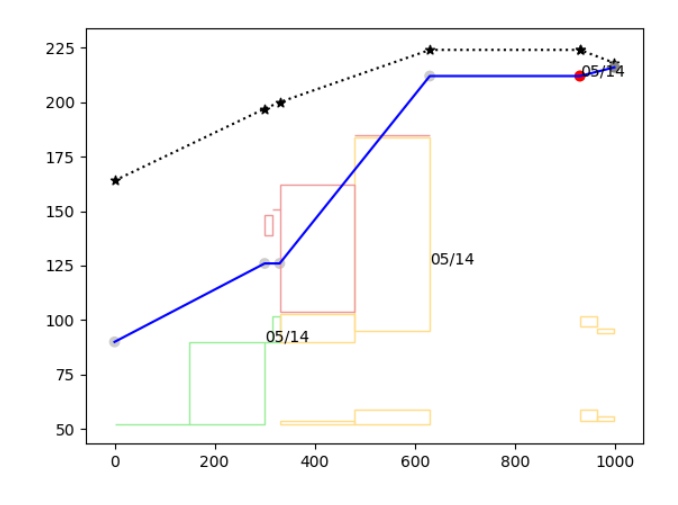

図 6: 単調増加で,つまずいている学生

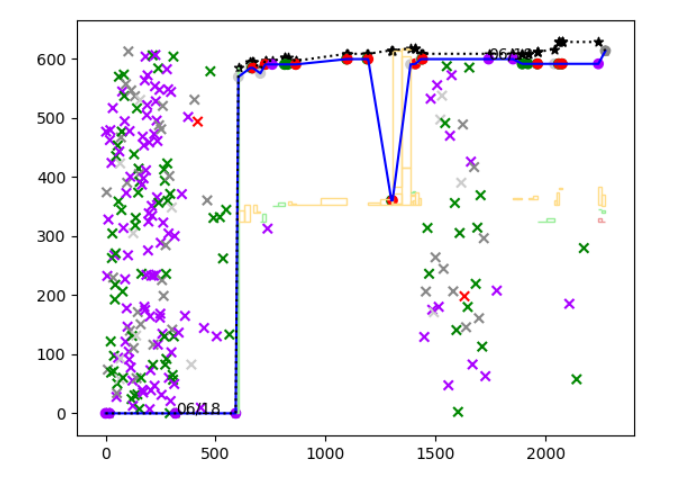

図 7: 時間がかかっている、かつ、サポートが必要な学生 (1)

図 8 の学生は同じところを何回も修正していた.if 文の条件式に苦戦しており,このような場合は正解行数が増 減を繰り返しているグラフになる.

これらの予備調査から、正解行数のグラフが単調増加の場合、つまり実際につまずいていない場合には時間を それほどかけていないことがわかる. 1つの課題に時間をかなりかけているケースではつまずいていて、それほ ど時間をかけていない学生はつまずいていないということが分かった.

# **7** 時間による学習者のつまずきの検出システム

前章の結果を踏まえて,課題着手からの経過時間にもとづき,学習者のつまずきを検出するシステムを開発した.

#### **7.1** システム概要

今回の研究では、エラーが起きている状況であり、かつ時間をかけている学生を見つけ、Bit Arrow で出たエ ラーを授業時間内に判断して教員や TA に通知する仕組みを設けた.この通知に含まれている学生に対してはダ

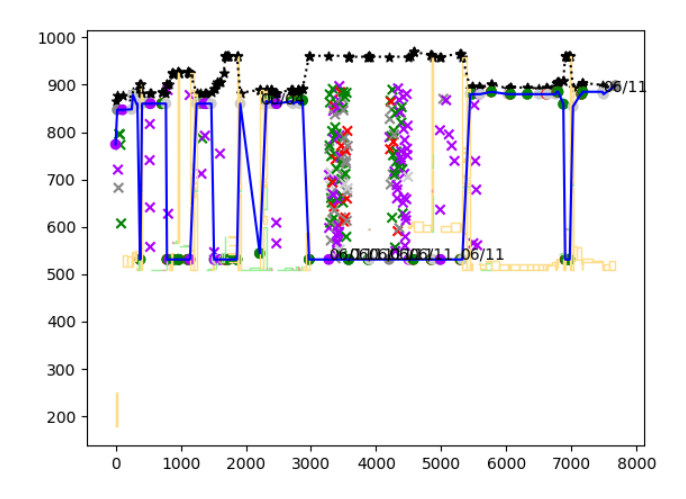

図 8: 時間がかかっている. かつ. サポートが必要な学生 (2)

イレクトメッセージ(以下「DM」と称する)でアドバイスを自動でする.ただし、今回の実装はプロトタイプで あるため、通知されたエラー内容を教員や TA が確認し、手動で DM を送ったり、全体に向けて指導をしたりす ることを支援するシステムとして実装している.

本研究で使用する『Bit Arrow』は、ログ収集機能が付いており、ユーザ ID,実行時刻,実行時のプログラム, 実行結果 (エラーの場合はエラーメッセージ), ファイル名の情報が入っている. これらのログは, 実行のたびに 収集している.

Bit Arrow のログから流れるエラーのうちエラーを解消できていないものを対象とし、Slack を使用し5分間隔 で配信を行う.配信されたものの中から目視でつまずいている学習者を取り出す.配信内容には、次の情報が含ま れている.

- エラーを検出したときのソースコードが載っている URL
- 学籍番号
- 直近の 5 分間で起きたエラー件数
- ファイル名
- エラーメッセージ (100 文字)
- 課題取り組み時間(実働時間)
- 問題に対するヒント(※)

※この機能に関しては学部生が開発したものを取り入れている.クラスとユーザ名,課題番号を参照して該当の 課題に対するヒントを表示するシステムである. [11]

#### **7.2 bot** 配信システム

実際に配信されるものを図 9 に示す.

bot 配信システムのソースコードをソースコード 1 に示す.

ソースコード 1: bot 配信システムのソースコード

 $1 \mid$  <?php

<sup>2 |</sup> function bot() {

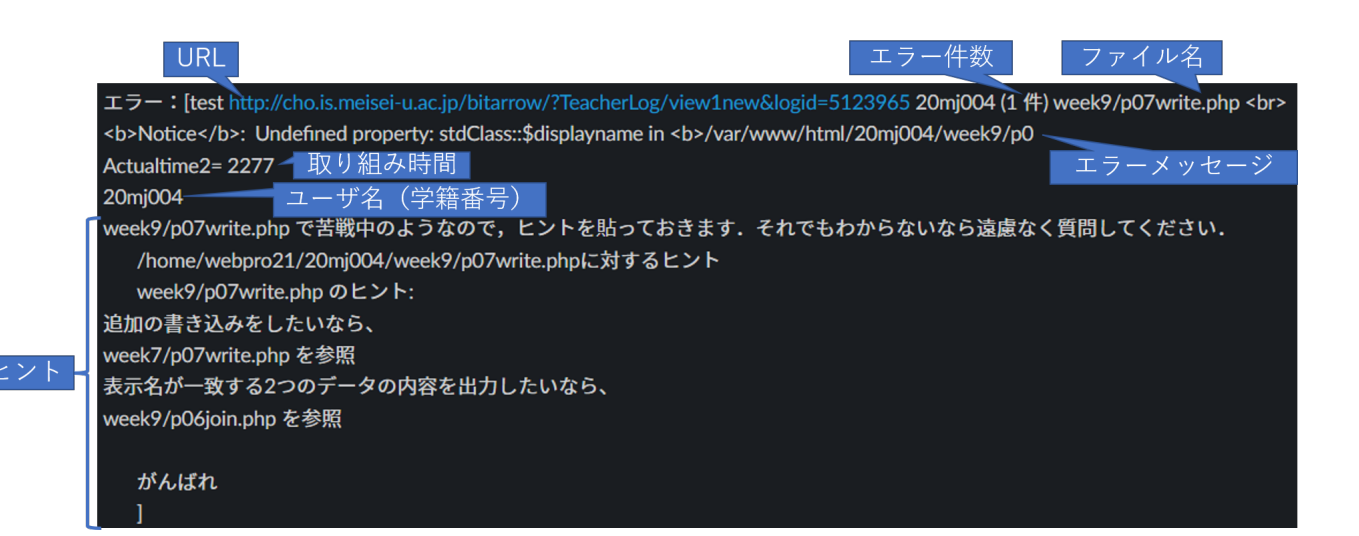

図 9: Slack に配信されるもの

```
3 date_default_timezone_set('Asia/Tokyo');
4 \mid $class=Auth::curClass2();
5 if (!$class->getOption("showOtherStudentsLogs")) {
6 Auth::assertTeacher();
7 \mid \qquad \}8 req("LogFileToDBController");
9 | LogFileToDBController::run();
10 $thisURL="a.php?TeacherLog/bot";
11 $now=time();
12 | $interval=param('interval',300);
13 if(!param("Y",false)){
14 | $min=$now-$interval;
15 $max= $now:16 }else{
17 \parallel $max=strtotime(param('Y')."/".param('m')."/".param('d')."
[".param('H').":".param
              ('i').":".param('s'));
18 | $min=$max-$interval;
19 \mid \lambda20 | $next=$max+$interval;
21 echo param("Y", false);
22 echo param("s",false);
23 2224 <script>
25 // $interval 秒後にリロードされて,$interval 秒進んだあとの結果が表示される
26 setTimeout( function () {
27 document.forms.dateform.submit();
28 \vert }, <?= $interval*1000 ?>);
29 </script>
30 <br>Storm name="dateform" action="<?=

\betathisURL
\beta'" method="POST">
31 <input name="Y" value="<?=date("Y",$next)?>" maxlength="4" size="4">年
32 <input name="m" value="<?=date("m",$next)?>" maxlength="2" size="2">月
33 <input name="d" value="<?=date("d",$next)?>" maxlength="2" size="2">日
34 <input name="H" value="<?=date("H",$next)?>" maxlength="2" size="2">時
35 \vert <input name="i" value="<?=date("i",$next)?>" maxlength="2" size="2">分
36 <input name="s" value="<?=date("s",$next)?>" maxlength="2" size="2">秒<br>
37 <input type="submit" value="Bot で送る"/>
38 </form><?php
39 $logs=$class->getAllLogs($min,$max);
40 | $slack_bot_url=$class->getOption("botURL");
41 | print "BOT<sub>L</sub>URL=$slack_bot_url<BR>\n";
42 $errorLogs=[];//エラーログの取得
43 $prevTime=0:
44 | $prevResult=0;
45 | $errorSolved=[];//エラーが解決したかどうか.
```

```
46 // ログの中からエラーのものを抽出する
47 foreach($logs as $log){
48 \text{3} $raw=json_decode($log["raw"]);
49 $id=$log["id"];
50 $time = $log['time"];
51 | $nEtime="":
52 | $result=($log["result"]);
53 $name=($log['user'']);
54 $filename=($log["filename"]);55 | $nEcode="";
56 $code=LogUtil::getCode($raw);57 \vert $detail=json_decode($log["detail"]);
58 if(strpos($result,'Error') !== false){
59 $mesg="";
60 if ($detail && isset($detail->message)) {
61 | $mesg=$detail->message;
62 }
63 if ($detail && isset($detail->pos)) {
64 $pos=$detail->pos;
65 \sim $code=substr($code, 0, $pos).":exclamation:".substr($code,$pos);
66 }
67 if (!($log['time']-$prevTime<=1 &&
68 $log['result']==$prevResult &&
69 \vert strpos(mb_strtolower($log['result']),'runtime')!==false)) {
70 $errorLogs[]=array("user"=>$name, "mesg"=>$mesg, "code"=>$code, "time"=>
                    $time,"filename"=>$filename,"id"=>$id);
71 }
72 | $prevTime=$log['time'];
73 \sqrt{3} \sqrt{3} \sqrt{3} \sqrt{2} \sqrt{3} \sqrt{2} \sqrt{3} \sqrt{2} \sqrt{3} \sqrt{2} \sqrt{3} \sqrt{2} \sqrt{2} \sqrt{2} \sqrt{2} \sqrt{2} \sqrt{2} \sqrt{2} \sqrt{2} \sqrt{2} \sqrt{2} \sqrt{2} \sqrt{2} \sqrt{2} \sqrt{2} \sqrt{2} \sqrt{2} 
74 } else if(strpos($result,'Unsaved') !== false) {
75 } else if(strpos($result,'Build')!==false) {
76 } else if(strpos($result,'Save')!==false) {
77 } else {// エラーがない場合
78 // errorSolved には各ユーザの「エラーのなかったログ」のうち,
79 // もっとも時刻の新しいものが入る.
80 | $errorSolved[$name]=$time;
81 }
82 }
83 //エラーのあったログをユーザごとに別の配列に分ける.
84 /*$errorLogs=[
85 ["user"=>"a", "mesg"=>"Error1"],
86 ["user"=>"a", "mesg"=>"Error2"],
87 ["user"=>"b", "mesg"=>"Error3"],
88 ["user"=>"a", "mesg"=>"Error4"],
89 ["user"=>"b", "mesg"=>"Error5"],
90 ["user"=>"a", "mesg"=>"Error6"],
91 ];
92 */
93 // $stat:
94 // ["a"=> ["Error1","Error2","Error4","Error6"], "b"=>["Error3","Error5"]]
95 $stat=[]:
96 foreach ($errorLogs as $log) {
97 $user = $log['user'];
98 $mesg=$log["mesg"];
99 $time = $log['time"];
100 | $filename=$log["filename"];
101 | $code="";
102 $id = $log['id"];
103
104 if (!isset($stat[$user])) {
105 $stat[$user]=[];
106 }
107 $stat[$user][] = $log;
108 }
109 print_r("--------");
110 uasort($stat, function ($a, $b) { return count($a)-count($b); } );
```

```
111 | $buffer="エラー:";
112 foreach ($stat as $s) {
113 print_r("--------");
114 $count=count($s);
115 \vert print_r($s[$count-1]);
116 | $mesg=$s[$count-1]["mesg"];
117 | $name=$s[$count-1]["user"];
118 $code=\$s[$count-1]["code"]:
119 | $filename=$s[$count-1]["filename"];
120 $id = $s[$count-1]["id"];
121 | $lastErrorTime=$s[$count-1]["time"];
122
123 | $solved="未解決";
124 //「エラーが解決した最後の時間」>=「最後のエラーが起きた時間」なら解決
125 if (isset($errorSolved[$name]) && $errorSolved[$name]>=$lastErrorTime) {
126 | $solved="解決済み";
127 }else{
128 | $URL=BA_TOP_URL."?TeacherLog/view1new&logid=$id";
129 $option=[
130 http' => [
131 'method' => 'GET'.
132 | timeout' => 600, // タイムアウト時間
133 ]
134 ];
135 if (defined("HINT_URL")){
136 // エラーを起こしたファイルに対するヒントを取得
137 //(学部生の卒業研究で開発したシステムを利用)
138 $Hint=@file_get_contents(HINT_URL."?path=/home/$class->id/$name/$filename
                      ",false,stream_context_create($option));
139 } else {
140 $Hint=";
\begin{array}{ccc} \n\begin{array}{ccc} 141 \end{array} & \n\end{array}142
143 | $Hint=str_replace('<h1>','',$Hint);
144 | $Hint=str_replace('</h1>','',$Hint);
145 | $Hint=str_replace('<br/>br/>','',$Hint);
146 | $Hint=str_replace('<BR/>','',$Hint);
147 | $Hint=str_replace('メインページ','',$Hint);
148 | $mesg=substr($mesg, 0,100);
149 | $user=$class->getUser($name);
150 // 実働時間を取得
151 $a2=self::getActualtime2($user.$filename);
152 $element="test<sub>u</sub>$URL<sub>u</sub>$name<sub>u</sub>($count<sub>u</sub>件)<sub>u</sub>$filename<sub>u</sub>$mesg<sub>u</sub>\n<sub>u</sub>Actualtime2=<sub>u</sub>$a2<sub>u</sub>\n<sub>u</sub>
                  $name<sub>i</sub> \n<sub>i</sub> $filename<sub>i</sub>で苦戦中のようなので、ヒントを貼っておきます.それでもわから
                  ないなら遠慮なく質問してください.␣\n$Hint";
153
154 $buffer.="[".$element."]\n";
155 }
156 }
157 if($solved=="未解決"){
158 \left\{\n \begin{array}{c}\n 36 \\
 \end{array}\n \right\} \text{data} = \left[\n \begin{array}{c}\n 36 \\
 \end{array}\n \right] \left\{\n \begin{array}{c}\n 36 \\
 \end{array}\n \right\} \left\{\n \begin{array}{c}\n 36 \\
 \end{array}\n \right\} \left\{\n \begin{array}{c}\n 36 \\
 \end{array}\n \right\}159 $context = [160 'http' => [
161 'method' => 'POST',
162 'header' => implode("\r\n", array('Content-Type:
opplication/x-www-form-
                     urlencoded',)),
163 | \cdot content' => http_build_query($data)
164 \overline{\phantom{0}}165 1:166 $html = file_get_contents($slack_bot_url, false, stream_context_create($context
               ));
167 | var_dump($http_response_header);
168 echo $html:
169 }
170 \mid }
```
ソースコード 1 は,bitArrow に実装した bot 機能の部分である.bitArrow から出たエラーを抽出し,5 分間でエ ラーが未解決だったものを 5 分間隔で Slack に送信するように仕掛けている.

実際に bot を動かしている画面を図 10 に示す.

202117 2021 年 12 月 14 日 12 時 00 分 17 秒 Botで送る

BOT URL=https://hooks.slack.com/services/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  ${\rm [mesal]}$ =

Warning: Use of undefined constant type - assumed 'type' (this will throw an Error in a future version of PHP) in /var/www/html/ /week12/p07fight.php on line 77 Warning: Use of undefined constant normal - assumed 'normal' (this will throw an Error in a future version of PHP) in /var/www/html/ /week12/p07fight.php on line 77 Warning: Use of undefined constant type - assumed 'type' (this will throw an Error in a future version of PHP) in /var/www/html/ /week12/p07fight.php on line 82 Warning: Use of undefined constant skill - assumed 'skill' (this will throw an Error in a future version of PHP) in /var/www/html/ /week12/p07fight.php on line 82

対戦相手は Notice: Undefined variable: damage in /var/www/html/ / /week12/p07fight.php on line 100 のダメージ 対戦相手のHP:22 次へ [code] =>

出場させるキャラクターを選択

name ?> 選択 ?", \$userName); ?>

#### 対戦相手を選択

name ?> 選択

hp; \$results=pdo\_select("select \* from chara where id=?", \$enemy\_chara\_id); \$enemy\_chara=\$results[0]; \$\_SESSION["enemy\_pp"]=\$enemy\_chara->hp; ?>

#### 図 10: bot を動かしている画面

図 10 は,日時・時刻を設定し,Web ブラウザの画面を開いている状態にすると 5 分間隔で自動再読み込みを行 い,エラーを含むログから,未解決のものを Slack のほうに送信している.

# **8** 評価

2021 年度に明星大学情報学部の 2 年次配当で開講された『ウェブプログラミング』の講義を対象とし、現在評 価実験を行っている.この講義は,PHP を用いた講義である.この講義には 55 名の学生がいる.情報学部の授 業としては PHP を使うのはこの講義が初めてである.

また、この講義は対面とリモートの併用で行っており、連絡・質問などに関しては、Slack を使用している. ウェブプログラミングの講義内容を表 3 に示す.

この講義でははじめは PHP の基礎を学習してその後 SQL を学習したのちに学習した内容を活用して戦闘ゲー ムを作成を行う形で進められている.

この講義のサポート体制として bot から配信されたエラーの中から、特にサポートが必要と思われる事例を教員 や TA が抽出して、bot が配信したチャンネルとは別のチャンネル(つまずき管理チャンネル)に転送する. つま ずき管理チャンネルに転送された項目については、つまずきが解消できるまでの推移をスレッド機能で管理する.

スレッド機能で管理しているイメージ図を図 11 に示す.

実働時間が 900 秒以上でつまずきが解消できない場合は、実際につまずいている学生に DM を送り、修正して 正解につなげていくという流れである.サポート体制の流れ図を図 12 に示す.

図 12 よりログからエラーを抽出して bot に送るまでの過程は自動で行うが,bot からつまずき管理チャンネル の転送,DM 送信は,教員と TA が行う.

2022/01/11 迄の通知件数:329件,実際に DM を送った件数:95件,解決件数:47件,解決できなかった件 数:48件、解決したのに書き換えてしまった件数:0件であった.

つまずいた受講者の課題取り組み時間を表 4 に示す.

凡例 S:SA に質問あり,H:返答あり,T:追加質問あり,E:エラー文とソースコードを添付,Q:学生側から質問 あり

11

| 理 | 浦上理 Jun 25th at 5:26 PM<br>[http://cho.is.meisei-u.ac.jp/bitarrow/?TeacherLog/view1new&logid=3670324<br>w.r.aの意味が分かってなさそう. | $(2 \nleftrightarrow 0625/p12.py$ |  |  |  |  |  |  |  |
|---|----------------------------------------------------------------------------------------------------|-----------------------------------|--|--|--|--|--|--|--|
|   | 3 replies                                                                                                    |                                   |  |  |  |  |  |  |  |
|   | <b>cho</b> 11 days ago<br>長慎也 [17:30]<br>p12で苦戦しているようですが,一旦user/count.txtの中身を確認してみるとよいかもしれません.                             |                                   |  |  |  |  |  |  |  |
|   | <b>cho</b> 11 days ago<br>長慎也 [17:30]                                                                                      |                                   |  |  |  |  |  |  |  |
|   | p12で苦戦しているようですが,一旦user/count.txtの中身を確認してみるとよいかもしれません.<br>[17:31] count.txtに書かれる数値は1つだけになるようにしましょう                          |                                   |  |  |  |  |  |  |  |
|   |                                                                                                    |                                   |  |  |  |  |  |  |  |
|   | [17:33]<br>count.txtに書かれる数値を記憶させるためにrからaに変えたら、前回のものも表示されてしまうようになったのですが、rはrのままで良                                            |                                   |  |  |  |  |  |  |  |
|   | かったのでしょうか。                                                                                                    |                                   |  |  |  |  |  |  |  |
|   | [17:33] 5 個のファイル                                                                                                    |                                   |  |  |  |  |  |  |  |
|   |                                                                                                    |                                   |  |  |  |  |  |  |  |
|   | 長慎也 [17:33]                                                                                                    |                                   |  |  |  |  |  |  |  |
|   | rはrです. aは使わないです                                                                                                    |                                   |  |  |  |  |  |  |  |
|   | [17:33]                                                                                                    |                                   |  |  |  |  |  |  |  |
|   | わかりました。 rでやってみます                                                                                                    |                                   |  |  |  |  |  |  |  |
|   | 長慎也 [17:34]                                                                                                    |                                   |  |  |  |  |  |  |  |
|   | あ, aは使わないけど, r以外の何かも使いますよ. (p11,p10を見よう)                                                                                   |                                   |  |  |  |  |  |  |  |
|   | [17:34]                                                                                                    |                                   |  |  |  |  |  |  |  |
|   | わかりました!!ありがとうございます!!                                                                                                    |                                   |  |  |  |  |  |  |  |

図 11: スレッド機能で管理しているイメージ図

# **8.1 DM** で解決に導いた事例

表 4 より、DM の送信をきっかけに解決に導いた学生の事例を紹介する.

#### **8.1.1 DM** 後に質問があった学生

#### 事例 **9**

week6/p08.php でつまずいていた学生である. week6/p08.php は、name の十の位が 1 のものを表示するプロ グラムである.bot 送信時のソースコードをソースコード 2 に示す.

```
ソースコード 2: 事例 9 の week6/p08.php(bot 送信時)
```

```
1 \mid <?php
2 \vert require("pdo.php");
3
4
5 $records=pdo_select("select␣*␣from␣tweet␣where␣name=preg_match('.....1.',$name)");
6 | foreach($records as $record) {
7 print_r($record);
8 print "<BR>\n";
9 }
10
11 ?>
```
ソースコード 2 は,bot 送信時の week6/p08.php である. この学生は, SQL で preg\_match を使用しようとし てエラーが出ている.

この学生には、以下のような DM を送信した. 学籍番号は、GAKUSEKI と置換している.

week6/p08.php で苦戦中のようなので,ヒントを貼っておきます.それでもわからないなら遠慮な く質問してください./home/webpro21/GAKUSEKI/week6/p08.php に対するヒント week6/p08.php

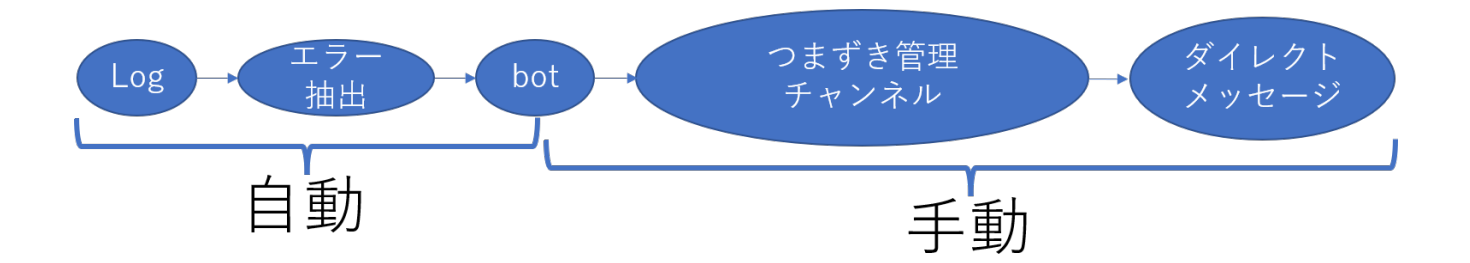

図 12: サポート体制の流れ図

のヒント: 指定した名前からの投稿をすべて出力したいなら、week6/p05.php を参照指定した文字が 含まれる内容の投稿をすべて出力したいなら、week6/p07.php を参照

学生の方から質問が送られた.

十の位が1という条件を指定する方法がわからないです。正規表現かワイルドカードを使うのかな とは思っているのですが、name=''の中に正規表現を用いてもうまく出力されず詰まってしまいま した。

教員がヒントを送信

p06 の応用です. (↑のヒントから抜けてるけど,p07 ができていればそちらも参考になります)

学生の方からできた旨の連絡があった.

その学生の完成したソースコードをソースコード 3 に示す.

```
ソースコード 3: 事例 9 の week6/p08.php(完成時)
```

```
1 \mid <?php
2 \vert require("pdo.php");
3 $records=pdo_select("select<sub>□</sub>*<sub>□</sub>from<sub>□</sub>tweet<sub>□</sub>where<sub>□</sub>name<sub>□</sub>like<sub>□</sub>'19j581%'<sub>□</sub>");
4 foreach($records as $record) {
5 print_r($record);
6 | print "<BR>\n";
7 \vert8 \mid ?
```
#### 3 行目が変化している.

#### 事例 **10**

week6/p14.php でつまずいていた学生である. week6/p14.php は、content に「しょっぱかった」が含まれるも のを、time が新しい順に3件表示するプログラムである. bot 送信時のソースコードをソースコード 4 に示す.

ソースコード 4: 事例 10 の week6/p14.php(bot 送信時)

```
1 \mid <?php
2 | require("pdo.php");
3 | $records=pdo_select("select<sub>u*ufromutweet_where_content_like</sub>,'%しょっぱかった%'_and_order_
       by␣time␣desc␣limit␣3");
4 #$records=pdo_select("select * from tweet order by time desc limit 3");
5 foreach($records as $record) {
6 print_r($record);
7 | print "<BR>\n";
8 \vert \}9 \mid ?
```
ソースコード 4 は,bot 送信時の week6/p14.php である.3 行目でエラーを起こしている. この学生には,以下のような DM を送信した. 学籍番号は, GAKUSEKI と置換している.

week6/p14.php で苦戦中のようなので,ヒントを貼っておきます.それでもわからないなら遠慮な く質問してください./home/webpro21/GAKUSEKI/week6/p14.php に対するヒント week6/p14.php のヒント: 指定した文字が含まれる内容の投稿をすべて出力したいなら、week6/p05.php を参照新し い順に指定した数だけ投稿を出力したいなら、week6/p13.php を参照

学生の方から質問が送られた.

しょっぱかったと limit3 を1行で書けますか?

その後教員の方より

まず「しょっぱかった」だけ(件数制限なし)だとどうなりますか?

学生はソースコードを送信

\$records=pdo select("select \* from tweet where content like '%しょっぱかった%' and order by time desc limit 3");

#### 教員が指摘

あ,and が余計ですね

学生の方からできた旨の連絡があった.

その学生の完成したソースコードをソースコード 5 に示す.

```
ソースコード 5: 事例 10 の week6/p14.php(完成時)
```

```
1 \mid <?php
 2 \text{ require("pdo.php");}3 |$records=pdo_select("select<sub>u*u</sub>from<sub>u</sub>tweet<sub>u</sub>where<sub>u</sub>content<sub>u</sub>like<sub>u</sub>'%しょっぱかった%'<sub>u</sub>order<sub>u</sub>by<sub>u</sub>
          time_{\text{L}}desc\text{Limit}_{\text{L}}3");
4 #$records=pdo_select("select * from tweet order by time desc limit 3");
 5 #and order by time desc limit 3
6 foreach($records as $record) {
7 print_r($record);
8 print "<BR>\n";
9 }
10 ?>
```
3 行目が変化している.

#### 事例 **19**

week10/p04main.php でつまずいていた学生である.10 週目は,対戦ゲームのログインページとメインページ の作成を行うことを目標に授業が行われた. week10/p04main.php は、ログインしているユーザのユーザ名、表示 名、所持金が表示されるプログラムである. bot 送信時のソースコードをソースコード 6 に示す. 学籍番号の部分 は、GAKUSEKIに置換している.

ソースコード 6: 事例 19 の week10/p04main.php(bot 送信時)

```
1 \mid <?php
2 | require("pdo.php");
3 | require("controller.php");
4
5 class Main {
6 static function index() {
7 $name="GAKUSEKI";//ここは自分の番号にする
8 pdo_exec("update<sub></sub>user
oset
gold=1000
burecomments", $name);
9 \parallel $results=pdo_select("select<sub>\sqcup^* \sqcup \text{from} \sqcup \text{user} \sqcup \text{where} \sqcup \text{name}?", $name);</sub>
10 foreach ($results as $result) {
11 ?
12 <h1>メインページ</h1>
13 | コーザ名: <?= $name ?> <br>
14 | 表示名: <?= $displayname ?> <br>
15 | 所持金: <?= $gold ?>
```

```
16 | <?php
17 }
18 }
19 }
20 run_controller("Main");
21 ?
```
ソースコード 6 は,bot 送信時の week10/p04main.php である.13~15 行目がデータベースからの呼び出しが できていないことからエラーが起きている.

この学生には、以下のような DM を送信した. 学籍番号は、GAKUSEKI と置換している.

week10/p04main.php で苦戦中のようなので,ヒントを貼っておきます.それでもわからないな ら遠慮なく質問してください. /home/webpro21/GAKUSEKI/week10/p04main.php に対するヒント week10/p04main.php のヒント: 変数のまとまりから特定の変数を出力したいなら、week3/p03.php を参照

学生の方から質問が送られた.

データベースから表示名と所持金を呼び出す操作がわからないです

教員がヒントを送信

p01 の select.... と書いてある以降がヒントです

その後の返信はなかったが,ログを閲覧すると少しずつ修正している様子が見られた.その学生の完成したソー スコードをソースコード7に示す. 学籍番号は、GAKUSEKI と置換している.

ソースコード 7: 事例 19 の week10/p04main.php(完成時)

```
1 \mid <?php
2 | require("pdo.php");
3 | require("controller.php");
4
5 class Main {
6 static function index() {
7 session_start();
8 $name="GAKUSEKI";//ここは自分の番号にする
9 <br>
9 $displayname= $_SESSION["displayname"];
10 $records=pdo_select("select<sub>L</sub>*<sub>L</sub>from<sub>L</sub>user<sub>L</sub>where<sub>L</sub>name=?", $name);
11 ?>
12 <h1>メインページ</h1>
13 <?php
14 foreach ($records as $record) {
15 print("ユーザ名: $record->name<sub></sub>
<br />");
16 | print("表示名:$record->displayname<sub></sub>_<br/>br/>");
17 | print("所持金: $record->gold");
18 }
19 }
20 \mid }
21 | run_controller("Main");
22 \mid 22
```
15~17 行目が変化している.

#### **8.1.2 DM** 後に返事があった学生

事例 **2**

week2/p12.php でつまずいていた学生である. week2/p12.php は、配列の各要素について奇数が赤字,偶数が 青字で表示させるプログラムである.bot 送信時のソースコードをソースコード 8 に示す.

```
1 \langlehtml>
2 <meta charset="UTF-8">
3 \mid <br/>body>
4 \sqrt{2php}\frac{5}{3} \frac{12}{7} \frac{12}{3}, \frac{5}{70}, \frac{9}{13}, \frac{8}{11}, \frac{4}{2};
6 | foreach ($array as $n) {
7 \mid \text{if}(\text{$n/2 = 0$})8 }
9 \mid 710 \langle ? = \$n \rangle11 }
12 \times /bodr>
13 </html>
```
ソースコード 8 は,bot 送信時の week2/p12.php である. if 文の分岐ができていない. この学生には、以下のような DM を送信した. 学籍番号は、GAKUSEKI と置換している.

p12 を苦戦中のようなので,ヒントを貼っておきます.それでもわからないなら遠慮なく質問して ください.week2/p12.php のヒント: 2 の倍数の判定をしたいなら、week1/p20.php を参照配列の要 素を出力するには、week2/p11.php を参照

その後以下のような返信があった.

ありがとうございます!何とか出来ました

その学生の完成したソースコードをソースコード 9 に示す.

```
ソースコード 9: 事例 2 の week2/p12.php(完成時)
```

```
1 \langlehtml>
 2 <meta charset="UTF-8">
3 \mid <br/>body>
 4 \sqrt{2php}5 \mid \text{Sarray} = [12,3,5,70,9,13,8,11,4,2];6 foreach ($array as $n) {
 7 \mid \text{if}(\text{$n$}/\text{2} == 0){
8 print ("<font<sub>\cup</sub>color=\"blue\">\cup".$n);
9 } else {
10 print ("<font<sub>\cup</sub>color=\"red\">\cup".$n);
11 \quad \frac{1}{2}12 \mid \}13 ?
14 </body>
15 </html>
```
if 文の分岐と色指定をし,つまずきを解消していた.

#### 事例 **14**

week5/p04Exam.php でつまずいていた学生である. week5/p04Exam.php は、この課題は、名前と数学, 英語 の点数を入力し、表示させるプログラムである. bot 送信時のソースコードをソースコード 10 に示す.

ソースコード 10: 事例 14 の week5/p04Exam.php(bot 送信時)

|                | php</th                                                     |
|----------------|-------------------------------------------------------------|
| $\overline{2}$ | class Exam f                                                |
| 3              | static function index() {                                   |
| 4              | ?>                                                          |
| 5              | <h1>名前入力画面</h1>                                             |
| 6              | <form action="p04Exam.php"></form>                          |
| 7              | <input name="action" type="hidden" value="show_math_form"/> |
| 8              | 名前: <input name="name"/>                                    |
| 9              | <input type="submit" value="Next"/>                         |
| 10             | $\langle$ /form $\rangle$                                   |
| 11             | $\langle$ ?php                                              |

```
12 }
13 static function show_math_form() {
14 session_start();
15 | $name=$_GET["name"];
16 | $_SESSION["name"]=$name;
17 ?>
18 <h1>成績入力</h1>
19 <br> 4前: <?= $name ?>
20 <form action="p04Exam.php">
21 <input type="hidden" name="action" value="show_english_from"/>
22 数学の成績:<input name="math"/>
23 <input type="submit" value="Next"/>
24 \langle /form>
25 <?php
26 }
27 Static function show_english_form() {
28 session start():
29 //$name=$_GET["name"];
30 \quad \frac{1}{2} \frac{1}{2} \frac{1}{2} \frac{1}{2} \frac{1}{2} \frac{1}{2} \frac{1}{2} \frac{1}{2} \frac{1}{2} \frac{1}{2} \frac{1}{2} \frac{1}{2} \frac{1}{2} \frac{1}{2} \frac{1}{2} \frac{1}{2} \frac{1}{2} \frac{1}{2} \frac{1}{2} \frac{1}{2} \frac{1}{2} \frac{31 $math = $GET['math]:
32 $ SESSION ["math"]=$math:
33 \mid ?>
34 <h1>成績入力</h1>
35 | 名前: <?= $name ?>
36 <form action="p04Exam.php">
37 <input type="hidden" name="action" value="show_result"/>
38 | 英語の成績: <input name="english"/>
39 | <input type="submit" value="Next"/>
40 \langle /form>
41 <?php
42 }
43 static function show_result() {
44 | session_start();
45 | $name=$ SESSION["name"];
46 | $math=$_SESSION["math"];
47 | $english=$_GET["english"];
48 ?>
49 <?= $name ?>の数学の成績は<?= $math ?>、英語の成績は<?=$english ?>です。
50 <?php
51 \, | \, 352 \mid \}53 require "controller.php";
54 run_controller("Exam");
55 |?
```
ソースコード 10 は,bot 送信時の week5/p04Exam.php である.21 行目の value が show english from にして いたことによるエラーであった.

この学生には,以下のような DM を送信した.学籍番号は,GAKUSEKI と置換している.

week5/p04Exam.php で苦戦中のようなので、ヒントを貼っておきます. それでもわからないな ら遠慮なく質問してください./home/webpro21/GAKUSEKI/week5/p04Exam.php に対するヒント week5/p04Exam.php のヒント: 入力した値を変数に代入したいなら、week1/p11.php を参照入力し たものを複数のメソッドで使用したいなら、week5/p03Exam.php を参照

その後以下のような返信があった.

今日のスレッドのおかげで無事プログラムが完成しました。ありがとうございます!

今日のスレッドは,10/12 に配信されたヒントのことだと考えられる.配信したヒントは以下のようなものであった.

● show\_math\_form では、\$\_GET["name"] は【使える・使えない】

- show\_english\_form では、\$\_GET["name"] は【使える・使えない】
- show\_result では、\$\_GET["name"] は【使える・使えない】
- show\_english\_form では、\$\_GET["math"] は【使える・使えない】
- show\_result では、\$\_GET["math"] は【使える・使えない】 使えないところでは代わりに何をつかうか?(これはヒントなので返信しなくていいです)

このヒントを基に修正したと考えられる.

その学生の完成したソースコードをソースコード 11 に示す.

```
ソースコード 11: 事例 14 の week5/p04Exam.php(完成時)
```

```
1 \mid <?php
2 class Exam f
3 static function index() {
4 ?>
5 <h1>名前入力画面</h1>
6 <form action="p04Exam.php">
7 <input type="hidden" name="action" value="show_math_form"/>
8 | 名前: <input name="name"/>
9 | <input type="submit" value="Next"/>
10 \langle /form>
\begin{array}{c|c}\n 11 & \text{3} \\
 12 & \text{7}\n\end{array}12
13 static function show_math_form() {
14 session_start();
15 $name=$ GET["name"];
16 | $_SESSION["name"]=$name;
17 ?>
18 <h1>成績入力</h1>
19 | 名前: <?= $name ?>
20 <form action="p04Exam.php">
21 <input type="hidden" name="action" value="show_english_from"/>
22 数学の成績:<input name="math"/>
23 <a>|</a> <input type="submit" value="Next"/>
_{24} \sim \sqrt{f}orm>
25 \leq?php
26 }
27 Static function show_english_from() {
28 session_start();
29 //$name=$_GET["name"];
30 //$_SESSION["name"]=$name;
31 | $math=$_GET["math"];
32 \sqrt{\frac{25 \text{ESSIM} \cdot \text{math}}{2}} = $math;
\overline{33} ?>
34 <h1>成績入力</h1>
35 名前: <?= $_SESSION["name"] ?>
36 <form action="p04Exam.php">
37 <br>
37 <br>
Sinput type="hidden" name="action" value="show_result"/>
38 | 英語の成績: <input name="english"/>
39 | <input type="submit" value="Next"/>
40 \langle /form>
41 <?php
42 }
43 Static function show_result() {
44 session_start();
45 | $name=$_SESSION["name"];
46 | $math=$ SESSION["math"];
47 | $english=$_GET["english"];
48 ?
49 <?= $name ?>の数学の成績は<?= $math ?>、英語の成績は<?=$english ?>です。
50 <?php
51 }
52 \mid \}53 require "controller.php";
54 run_controller("Exam");
55 \mid ?>
```
21 行目が修正されている.

#### 事例 **16**

第 8.1.1 節の事例 19 と同様 week10/p04main.php でつまずいていた学生である.bot 送信時のソースコードを ソースコード 12 に示す.

ソースコード 12: 事例 16 の week10/p04main.php(bot 送信時)

```
1 \mid <?php
2 | require("pdo.php");
3 | require("controller.php");
4
5 class Main {
6 \mid static function index() {
7 session_start();
8 \qquad $name=$_SESSION["name"];
9 \parallel $displayname=$_SESSION["displayname"];
10 | $gold=$_SESSION["gold"];
11 | $this->name=$name;
12 | $this->displayname=$displayname;
13 | $this->gold=$gold;
14 ?>
15 <h1>メインページ</h1>
16 ユーザ名 : <?= $this->name ?><BR> 表示名 : <?= $this->displayname ?><BR> 所持金 :
             <?= $this->displayname ?><BR>
17 <?php
18 }
19 }
20 | run_controller("Main");
21 ?
```
ソースコード 12 は,bot 送信時の week10/p04main.php である. 表示名が格納されている displayname は,デー タベースから取り出さなければならないが,その作業をしていない.セッション変数から取り出そうとしてエラー が出ている.

この学生には、以下のような DM を送信した. 学籍番号は、GAKUSEKI と置換している.

week10/p04main.php で苦戦中のようなので,ヒントを貼っておきます.それでもわからないな ら遠慮なく質問してください./home/webpro21/GAKUSEKI/week10/p04main.php に対するヒント week10/p04main.php のヒント: 変数のまとまりから特定の変数を出力したいなら、week3/p03.php を参照

その後以下のような返信があった.

今やっと完成しました!ありがとうございます!

その学生の完成したソースコードをソースコード 13 に示す.

```
ソースコード 13: 事例 16 の week10/p04main.php(完成時)
```

```
1 \mid <?php
2 | require("pdo.php");
3 require("controller.php");
4
5 class Main {
6 static function index() {
7 | session_start();
8 \quad $name=$_SESSION["name"];
9 $results=pdo_select("select<sub>u*u</sub>from<sub>u</sub>user<sub>u</sub>where<sub>u</sub>name=?", $name);
10 foreach ($results as $result) {
11 ?
12 <h1>メインページ</h1>
13 ユーザ名: <?= $result->name ?><BR>表示名: <?= $result->displayname ?><BR>所持
                 金: <?= $result->gold ?><BR>
14 <?php
15 }
```

```
16 }
17 \mid }
18 | run_controller("Main");
19 ?>
```
13 行目にデータベースより displayname を取り出す記述が加えられた.

#### **8.1.3 DM** 後に返事がなかった学生

#### 事例 **5**

第 8.1.2 節の事例 14 と同様 week5/p04Exam.php でつまずいていた学生である.bot 送信時のソースコードを ソースコード 14 に示す.

ソースコード 14: 事例 5 の week5/p04Exam.php(bot 送信時)

```
1 \mid \text{<?php}2 class Exam {
3 static function index() {
4 \mid ?>
5 <h1>名前入力画面</h1>
 6 <form action="p03Exam.php">
 7 <input type="hidden" name1="action" value="show_math_form"/>
 8 | 名前: <input name1="name1"/>
9 | <input type="submit" value="Next"/>
10 | </form>
11 <?php
12 ?>
13 }
14 static function show_math_form() {
15 session_start();
16 $name1=$_GET["name1"];
17 | $_SESSION["name1"]=$name1;
18 ?>
19 | <h1>成績入力 (数学)</h1>
20 | 名前: <?= $name1 ?>
21 <form action="p03Exam.php">
22 <input type="hidden" name1="action" value="show_result"/>
23 数学の成績:<input name1="math"/>
24 <a>>
<input type="submit" value="Next"</>
25 \langle /form>
26 <?php
27 }
28
29 Static function show_english_form() {
30 | session_start();
31 | $name=$_GET["name2"];
32 | $_SESSION["name2"]=$name2;
33 2234 <h1>成績入力 (英語)</h1>
35 \overline{25} \overline{25} \overline{27} \overline{27} \overline{27} \overline{27} \overline{27} \overline{27} \overline{27} \overline{27} \overline{27} \overline{27} \overline{27} \overline{27} \overline{27} \overline{27} \overline{27} \overline{27} \overline{27} \overline{27} \overline{27} \overline{36 <form action="p03Exam.php">
37 <br>
37 <br>
<input type="hidden" name2="action" value="show_result"/>
38 | 英語の成績: <input name2="english"/>
39 | <input type="submit" value="Next"/>
40 \langle /form>
\begin{array}{c|c}\n41 & & \text{5.1} \\
42 & & \text{6.1}\n\end{array}42 }
43
44 static function show_result() {
45 \vert session start();
46 \parallel $name1=$_SESSION["name1"];
47 \qquad \qquad $name2=$_SESSION["name2"];
48 \text{math}=\text{1}49 $english=$_GET["english"]
50 ?>
```

```
51 | <?= $name1 ?>の数学の成績は<?= $math ?>です。
52 <?php
53 }
54 }
55 require "controller.php";
56 | run_controller("Exam");
57 ?
```
ソースコード 14 は,bot 送信時の week5/p04Exam.php である.6,21,36 行目の form タグの action が違ってい たためつまずいていた. この学生からの質問もなく、week5/p04Exam.php を修正していた. 約1時間後に自力で 完成していた.

その学生の完成したソースコードをソースコード 15 に示す.

ソースコード 15: 事例 5 の week5/p04Exam.php(完成時)

```
1 \mid <?php
2 class Exam {
3 static function index() {
4 ?>
5 <h1>名前入力画面</h1>
6 <form action="p04Exam.php">
7 <input type="hidden" name="action" value="show_math_form"/>
8 <br>
8 <br>
<sup>8</sup>
<br>
<sup>8</sup>
<br>
<sup>8</sup>
<br>
<sup>8</sup>
<br>
<sup>8</sup>
<br>
<sup>8</sup>
<br>
<sup>8</sup>
<br>
<sup>8</sup>
<br>
<sup>1</sup>
<br>
1
9 | <input type="submit" value="Next"/>
10 / </form>
11 | <?php
12 \mid \lambda13 static function show_math_form() {
14 session_start();
15 | $name=$_GET["name"];
16 | $_SESSION["name"]=$name;
17 ?>
18 | <h1>成績入力(数学) </h1>
19 | 名前: <?= $name ?>
20 <form action="p04Exam.php">
21 <input type="hidden" name="action" value="show_english_form"/>
22 | 数学の成績: <input name="math"/>
23 <a>>>
<input type="submit" value="Next"</></>>
24 \checkmark form>
25 <?php
26 }
27 Static function show_english_form() {
28 session_start();
29 | $math=$_GET["math"];
30 | $_SESSION["math"]=$math;
31 ?>
32 | <h1>成績入力(英語) </h1>
33 | 名前: <?= $_SESSION["name"] ?>
34 <form action="p04Exam.php">
35 <input type="hidden" name="action" value="show_result"/>
36 | 英語の成績: <input name="english"/>
37 <input type="submit" value="Next"/>
38 \checkmark form>
39 <?php
40 }
41
42 static function show_result() {
43 session_start();
44
45 \blacksquare $name=$_SESSION["name"];
46 | $math=$_SESSION["math"];
47 | $english=$_GET["english"];
48 ?>
49 <?= $name ?>の数学の成績は<?= $math ?>、英語の成績は<?= $english ?>です。
50 <?php
51 }
```

```
52 \mid53 require "controller.php";
54 | run_controller("Exam");
55 ?>
```
6,20,34 行目が修正されている.

#### 事例 **6**

第 8.1.2 節の事例 14 と同様 week5/p04Exam.php でつまずいていた学生である.bot 送信時のソースコードを ソースコード 16 に示す.

ソースコード 16: 事例 6 の week5/p04Exam.php(bot 送信時)

```
1 \mid <?php
2 class Exam {
3 static function index() {
4 \mid 2 \rangle5 <h1>名前入力画面</h1>
6 <form action="p04Exam.php">
7 <input type="hidden" name="action" value="show_math_form"/>
8 <br>
8 <br>
<sup>2</sup> 名前: <input name="name"/>
9 | <input type="submit" value="Next"/>
10 / </form>
11 <?php
12 }
13 static function show_math_form() {
14 session_start();
15 | $name=$_GET["name"];
16 \frac{16}{25} $ _SESSION ["name"]=$name;
17 ?>
18 <h1>成績入力 (数学)</h1>
19 | 名前: <?= $name ?>
20 <form action="p04Exam.php">
21 <input type="hidden" name="action" value="show_english_form"/>
22 数学の成績:<input name="math"/>
23 | <input type="submit" value="Next"/>
24 \angle form>
25 <?php
26 \mid \lambda27 Static function show_english_form() {
28 /*session_start();
29 $name=$_GET["name"];
30 $_SESSION["name"]=$name;
31 $math=$_GET["math"];
32 $_SESSION["math"]=$math;*/
33 ?>
34 <h1>成績入力 (英語)</h1>
35 | 名前: <?= $name ?>
36 <form action="p04Exam.php">
37 <input type="hidden" name="action" value="show_result"/>
38 英語の成績: <input name="english"/>
39 <input type="submit" value="Next"/>
40 \langle / form>
41 <?php
42 }
43 Static function show_result() {
44 | session_start();
45 | $name=$_SESSION["name"];
46 | $math=$_GET["math"];
47 | $english=$_GET["english"]
48 ?
49 <?= $name ?>の数学の成績は<?= $math ?>、英語の成績は<?= $english?>です。
50 <?php
51 }
52 \mid}
53 require "controller.php";
54 \vert run_controller("Exam");
```
 $55$  | ?>

ソースコード 16 は,bot 送信時の week5/p04Exam.php である.show english form() でセッション変数の部分 がコメントアウトになっているため数学の点数が出ない状態になっていた.この学生は,DM 送る前に完成して いる. 11:12 に閲覧した際は、ソースコード 16 の状態であった. 送信している間に完成したためタイムラグが起 きたものとみられる.

#### 事例 **8**

第 8.1.2 節の事例 14 と同様 week5/p04Exam.php でつまずいていた学生である.bot 送信時のソースコードを ソースコード 17 に示す.

ソースコード 17: 事例 8 の week5/p04Exam.php(bot 送信時)

```
1 \mid <?php
2 class Exam {
3 static function index() {
4 ?>
5 <h1>名前入力画面</h1>
6 <form action="p04Exam.php">
7 <input type="hidden" name="action" value="show_math_form"/>
8 名前:<input name="name"/>
9 <input type="submit" value="Next"/>
10 \langle /form>
11 | <?php
12 }
13 static function show_math_form() {
14 session_start();
15 | $name=$_GET["name"];
16 | $_SESSION["name"]=$name;
17 ?>
18 <h1>成績入力</h1>
19 <br> 4前: <?= $name ?>
20 <form action="p04Exam.php">
21 <input type="hidden" name="action" value="show_english_form"/>
22 数学の成績:<input name="math"/>
23 | <input type="submit" value="Next"/>
24 \langle \langle \uparrow orm\rangle\begin{array}{c|c}\n & 25 \\
26 & \rightarrow\n\end{array} <?php
26 }
27 Static function show_english_form() {
28 session_start();
29 $name=$_GET["name"];
30 | $_SESSION["name"]=$name;
31 ?>
32 <h1>成績入力</h1>
33 | 名前: <?= $name ?>
34 <form action="p04Exam.php">
35 <input type="hidden" name="action" value="show_result"/>
36 | 英語の成績: <input name="english"/>
37 <input type="submit" value="Next"/>
38 \langle /form>
39 <?php
40 }
41 static function show_result() {
42 session_start();
43 | $name=$_SESSION["name"];
44 | $math=$_GET["math"];
45 | $english=$_GET["english"];
46 | ?>
47 | <?= $name ?>の数学の成績は<?= $math ?>、英語の成績は<?= $english ?>です。
48 <?php
49 }
50 \mid }
51 require "controller.php";
52 | run_controller("Exam");
53 ?
```
ソースコード 17 は,bot 送信時の week5/p04Exam.php である. \$math=\$\_GET["math"]; を show\_result() で 記述してしまっているため、数学の点数が取得できない状態になっている.この学生は、誰にも質問せずに翌週 課題を完成させていた.

その学生の完成したソースコードをソースコード 18 に示す.

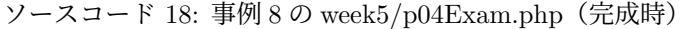

```
1 \mid <?php
2 class Exam f
3 static function index() {
 4 ?>
5 | <h1>名前入力画面</h1>
6 <form action="p04Exam.php">
7 <input type="hidden" name="action" value="show_math_form"/>
8 | 名前: <input name="name"/>
9 | <input type="submit" value="Next"/>
10 \langle /form>
\begin{array}{c|c}\n 11 & \text{3} \\
 12 & \text{7}\n\end{array}12 }
13 static function show_math_form() {
14 session_start();
15 | $name=$_GET["name"];
16 | $_SESSION["name"]=$name;
17 ?>
18 <h1>成績入力</h1>
19 | 名前: <?= $name ?>
20 <form action="p04Exam.php">
21 <input type="hidden" name="action" value="show_english_form"/>
22 数学の成績:<input name="math"/>
23 | <input type="submit" value="Next"/>
24 \checkmark form>
25 <?php
26 }
27 Static function show_english_form() {
28 session_start();
29 | $name=$_SESSION["name"];
30 $math=$_GET["math"];
31 \frac{1}{2} \frac{1}{2} \frac{1}{2} \frac{1}{2} \frac{1}{2} \frac{1}{2} \frac{1}{2} \frac{1}{2} \frac{1}{2} \frac{1}{2} \frac{1}{2} \frac{1}{2} \frac{1}{2} \frac{1}{2} \frac{1}{2} \frac{1}{2} \frac{1}{2} \frac{1}{2} \frac{1}{2} \frac{1}{2} \frac{1}{2} \frac{1}{32 \mid 233 <h1>成績入力</h1>
34 | 名前: <?= $name ?>
35 <form action="p04Exam.php">
36 <br>
\longleftarrow <input type="hidden" name="action" value="show_result"/>
37 | 英語の成績: <input name="english"/>
38 | <input type="submit" value="Next"/>
39 \checkmark form>
40 <?php
41 }
42 static function show_result() {
43 session_start();
44 | $name=$_SESSION["name"];
45 | $math=$_SESSION["math"];
46 $english=$_GET["english"];
47
48 <?= $name ?>の数学の成績は<?= $math ?>、英語の成績は<?= $english ?>です。
49 <?php
50 }
51 \,52 \vert require "controller.php";
53 | run_controller("Exam");
54 ?>
```
\$math=\$ GET["math"]; を show english form() に移している.

第 8.1.1 節の事例 19 と同様 week10/p04main.php でつまずいていた学生である.bot 送信時のソースコードを ソースコード 19 に示す.

ソースコード 19: 事例 17 の week10/p04main.php(bot 送信時)

```
1 \mid <?php
 2 \text{ require("pdo.php");}3 require("controller.php");
 4 class Main {
 5 static function index() {
 6 session_start();
 7 \uparrow \uparrow 8 $results=pdo_select("select<sub>\square^*</sub>from
\sqcupuser
\sqcupwhere
\sqcupname=?", $name);
 9 foreach($results as $result) {
10 | ?>
11 <h1>メインページ</h1>
12 | コーザ名: <?= $result->name ?></br>
13 表示名: <?= $result->displayname ?></br>
14 | 所持金: <?= $result->gold ?></br>
15
16 <?php
17 }
18 }
19 \mid \}20 | run_controller("Main");
21 ?
```
ソースコード 19 は,bot 送信時の week10/p04main.php である.ログインせずに実行したのでエラーが出てい る.のちにログインしてつまずきを解消している.

#### 事例 **18**

week8/p09login.php でつまずいていた学生である. week8/p09login.php は、ログインフォームを作成するプロ グラムである.bot 送信時のソースコードをソースコード 20 に示す.

ソースコード 20: 事例 18 の week8/p09login.php(bot 送信時)

```
1 \mid <?php
2 \vert require("pdo.php");
3 | require("controller.php");
4 class Login {
 5 static function index() {
 6 ?>
 7 <form action="p09login.php">
8 <input type="hidden" name="action" value="check"/>
 9 コーザ名<input name="name"/><br/>>
10
11 | パスワード<input type="password" ame="password"/>
12 <br>
12 <input type="submit" value="Login"/>
13 \langle /form>
14 <?php
15 \mid \}16 | static function check() {
17 session_start();
18 $name=$_GET["name"];
19 | $password=$_GET["password"];
20 $records=pdo_select("select<sub>U</sub>*<sub>U</sub>from<sub>u</sub>user<sub>U</sub>where<sub>U</sub>name=?<sub>U</sub>and<sub>U</sub>password=?",$name,
                  $password);
21 if(count($records)==0){
22 | print "ユーザ名またはパスワードが間違っています。";
23 }else{
24 | print "ログインしました。";
25 \sqrt{\frac{25}{25}} \sqrt{\frac{25 \text{ S}}{25}} \sqrt{\frac{25 \text{ S}}{25}} \sqrt{\frac{25 \text{ S}}{25}} \sqrt{\frac{25 \text{ S}}{25}} \sqrt{\frac{25 \text{ S}}{25}} \sqrt{\frac{25 \text{ S}}{25}} \sqrt{\frac{25 \text{ S}}{25}} \sqrt{\frac{25 \text{ S}}{25}} \sqrt{\frac{25 \text{ S}}{25}} \sqrt{\frac{25 \text{ S}}{25}} \sqrt{\frac{25 \text{ S26 }
27 print "<BR>\n";
28 //ここは、
                  08とほぼ同じだが、ログインに成功したときに$_SESSION["name"]にユーザ名を書き込む。
29 //最初に session_start()を忘れないように。
```

```
30 }
31 static function status() {
32 session_start();
33 if (isset($_SESSION["name"])) {
34 //ログインしているときの表示
35 \sqrt{\frac{25}{35}} \sqrt{\frac{25}{35}} \sqrt{\frac{36 | print "でログインしています。";
37 } else {
38 //ログインしていないときの表示
39 print "ログインしていません。";
40 }
41 }
42 \mid}
43 | run_controller("Login");
44 | ?>
```
ソースコード 20 は,bot 送信時の week8/p09login.php である.11 行目が ame="password"となっているため エラーが起きた.

約2週間後に完成している. 完成したソースコードをソースコード 21 に示す.

```
ソースコード 21: 事例 18 の week8/p09login.php(完成時)
```

```
1 \mid <?php
 2 | require("pdo.php");
 3 \vert require("controller.php");
 4 class Login {
 5 static function index() {
 6 ?>
 7 <form action="p09login.php">
 8 <input type="hidden" name="action" value="check"/>
 9 コーザ名<input name="name"/><br/>>
10
11 | パスワード<input type="password" name="password"/>
12 | <input type="submit" value="Login"/>
13 / </form>
14 <?php
15 \mid \lambda16 | static function check() {
17 session_start();
18 $name=$_GET["name"];
19 | $password=$_GET["password"];
20 $records=pdo_select("select<sub>L*Li</sub>from<sub>Li</sub>user<sub>Li</sub>where<sub>Li</sub>name=?<sub>Li</sub>and<sub>i</sub>password=?",$name,
                   $password);
21 if (count($records)==0){
22 | print "ユーザ名またはパスワードが間違っています。";
23 } belse{
24 | print "ログインしました。";
25 \sqrt{\frac{25}{25}} \sqrt{\frac{25 \text{ S}}{25}} \sqrt{\frac{25 \text{ S}}{25}} \sqrt{\frac{25 \text{ S}}{25}} \sqrt{\frac{25 \text{ S}}{25}} \sqrt{\frac{25 \text{ S}}{25}} \sqrt{\frac{25 \text{ S}}{25}} \sqrt{\frac{25 \text{ S}}{25}} \sqrt{\frac{25 \text{ S}}{25}} \sqrt{\frac{25 \text{ S}}{25}} \sqrt{\frac{25 \text{ S}}{25}} \sqrt{\frac{25 \text{ S26 }
27 | print "<BR>\n\lambda";
28 //ここは、
                   08とほぼ同じだが、ログインに成功したときに$_SESSION["name"]にユーザ名を書き込む。
29 //最初に session_start()を忘れないように。
30 }
31 static function status() {
32 session_start();
33 if (isset($_SESSION["name"])) {
34 //ログインしているときの表示
35 \sqrt{\frac{25}{35}} \sqrt{\frac{25}{35}} \sqrt{\frac{36 | print "でログインしています。";
37 } else {
38 //ログインしていないときの表示
39 print "ログインしていません。";
40 }
41 }
```

```
42 }
```

```
43 | run_controller("Login");
44 | ?>
```
11 行目が変化している.

#### 事例 **21**

week11/p04makechar.php でつまずいていた学生である.11 週目は,対戦ゲームのキャラクタを作るという目 標を基に授業が進められた. week11/p04makechar.php は、対戦ゲームのキャラクタを作成するプログラムであ る.bot 送信時のソースコードをソースコード 22 に示す.

ソースコード 22: 事例 21 の week11/p04makechar.php(bot 送信時)

```
1 \mid <?php
2 \vert require("pdo.php");
3 | require("controller.php");
4 class MakeChar {
5 static function index() {
6 session_start();
7 | $userName=$_SESSION["name"];
8
9 ?>
10 <h1>キャラクタの作成</h1>
11 | コーザ名 <?= $userName ?>
12 <br> <form action="p04makechar.php">
13 <input type="hidden" name="action" value="complete"/>
14 名前<input name="char_name">
15 | <input type="submit" value="作成">
16 \langle /form>
17 <?php
18 }
19 static function complete() {
20 session_start();
21 $results=pdo_select("select<sub>u</sub>*<sub>u</sub>from<sub>u</sub>user<sub>u</sub>where<sub>u</sub>name=?",$name);
22 | $result=$results[0];
23 | $userName=$_SESSION["name"];
24 | $char_name=$_GET["char_name"];
25 $gold=$GET['gold"];
26 pdo_exec("update<sub>L</sub>user<sub>Li</sub>set<sub>Li</sub>gold=?<sub>L</sub>where<sub>Li</sub>name=?", $gold, $name);
27 ?>
28 ?>
29 | <h1>作成完了</h1>
30 | ユーザ名 <?= $userName ?><br/>>
31 | キャラクタ名 : <?= $char_name ?><br/>>
32 | 所持金(作成前) <?= $gold ?><br/>>
33 | 所持金(作成後) <?= $gold-100 ?><br/>>
34 | <?php
35 }
36
37 | run_controller("MakeChar");
38 | ?>
```
ソースコード 22 は,bot 送信時の week11/p04makechar.php である.22 行目でエラーが起きている. この学生には、以下のような DM を送信した. 学籍番号は GAKUSEKI と置換している.

week11/p04makechar.php で苦戦中のようなので、ヒントを貼っておきます. それでもわからないな ら遠慮なく質問してください./home/webpro21/GAKUSEKI/week11/p04makechar.php に対するヒ ントweek11/p04makechar.php のヒント: データベースにある変数の値を使いたいなら、week9/p05profile.php を参照キャラクタを作成して出力したいなら、week11/p03makechar.php を参照

```
この DM の後に week9/p05profile.php を閲覧するようになった.
 week11/p04makechar.php は,30 分後に完成している.完成したソースコードをソースコード 23 に示す.
```
ソースコード 23: 事例 21 の week11/p04makechar.php(完成時)

```
1 \mid <?php
```

```
2 | require("pdo.php");3 require("controller.php");
4 class MakeChar {
5 static function index() {
6 session_start();
7 | $userName=$_SESSION["name"];
8 ?>
9 <h1>キャラクタの作成</h1>
10 | コーザ名 <?= $userName ?>
11 <form action="p04makechar.php">
12 <input type="hidden" name="action" value="complete"/>
13 名前<input name="char_name">
14 | <input type="submit" value="作成">
15 \langle form>
16 <?php
17 \mid 318 static function complete() {
19 session_start();
20 | $userName=$_SESSION["name"];
21 | $char_name=$_GET["char_name"];
22 $name=$ SESSION["name"];
23 $results=pdo_select("select<sub>u</sub>*<sub>u</sub>from<sub>u</sub>user<sub>u</sub>where<sub>u</sub>name=?", $name);
24 foreach ($results as $result) {
25 ?>
26 | <h1>作成完了</h1>
27 | コーザ名 <?= $userName ?><br/>>
28 | キャラクタ名 : <?= $char_name ?><br/>>
29 | 所持金(作成前) <?= $result->gold ?><br/>>
30 | 所持金(作成後) <?= $result->gold-100 ?><br/>>
31
32 <?php
33 }
34 }
35 \mid \}36 | run_controller("MakeChar");
37 ?>
```
20 行目以降が変化している.

#### 事例 **22**

week11/p03makechar.php でつまずいていた学生である. week11/p03makechar.php は、対戦ゲームのキャラク タを作成するプログラムである.この時点ではまだデータベースへの書き込みは実装しなくてよいこととしてい る.bot 送信時のソースコードをソースコード 24 に示す.

ソースコード 24: 事例 22 の week11/p03makechar.php(bot 送信時)

```
1 \mid <?php
2 | require("pdo.php");
3 require("controller.php");
4 class MakeChar {
5 static function index() {
6 session_start();
7 | $userName=$_SESSION["name"];
8 ?>
9 | <h1>キャラクタの作成</h1>
10 <form action="p03login.php">
11 <input type="hidden" name="action" value="complete"/>
12 コーザ名 <?= $userName ?><BR>
13 | 名前<input type="name" name="name"/>
14 | <input type="submit" value="作成"/>
15 \langle /form>
16 | <?php
17 \mid \}18 static function complete() {
19 session_start();
20 | $userName=$_SESSION["name"];
```

```
21 | $charName=$_SESSION["name"];
22 ?>
23 <h1>作成完了</h1>
24 コーザ名 <?= $userName ?>
25 キャラクタ名 <?= $charName ?>
26 <?php
27 \mid \}28 \mid \}29 | run_controller("MakeChar");
30 \mid ?
```
ソースコード 24 は,bot 送信時の week11/p03makechar.php である. form タグの action が違っていたことか らエラーが起きていた.

この学生は、約9時間後に完成している.完成したソースコードをソースコード 25 に示す.

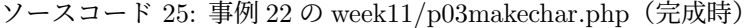

```
1 \mid <?php
2 | \text{require('pdo.php'');}3 | require("controller.php");
4 class MakeChar {
5 static function index() {
6 session_start();
7 | $userName=$_SESSION["name"];
8 ?>
9 | <h1>キャラクタの作成</h1>
10 | <form action="p03makechar.php">
11 <input type="hidden" name="action" value="complete"/>
12 コーザ名 <?= $userName ?><BR>
13 | 名前<input type="name" name="name"/>
14 | <input type="submit" value="作成"/>
15 \checkmark form>
16 <?php
17 }
18 static function complete() {
19 session_start();
20 | $userName=$_SESSION["name"];
21 | $charName=$_GET["name"];
22 | \sqrt{2}23 <h1>メインページ</h1>
24 コーザ名: <?= $userName ?><BR>
25 | キャラクタ名: <?= $charName ?>
26 <?php
27 }
28 }
29 | run_controller("MakeChar");
30 | ?>
```
9 行目が変化している.

#### 事例 **23**

第 8.1.1 節の事例 19 と同様 week10/p04main.php でつまずいていた学生である.bot 送信時のソースコードを ソースコード 26 に示す.

ソースコード 26: 事例 23 の week10/p04main.php(bot 送信時)

```
1 \mid <?php
2 \vert \text{require('pdo.php')};
3 \mid \text{\$name=\$\_POST['name"];
4 \vertpdo_exec("update<sub>L</sub>user<sub>Li</sub>set<sub>Li</sub>gold=1000<sub>L</sub>where<sub>L</sub>name=?", $name);
5 $results=pdo_select("select␣*␣from␣user␣where␣name=?", $name);
6 foreach ($results as $result) {
7 print_r($result);
8 }
9 ?
```
ソースコード 26 は,bot 送信時の week10/p04main.php である.3 行目でエラーが起きている. この学生は、約1時間後に完成している.完成したソースコードをソースコード 27 に示す.

ソースコード 27: 事例 23 の week10/p04main.php(完成時)

```
1 \mid <?php
2 s session_start();
3 \mid 24 <h1>メインページ</h1>
5 \mid <?php
6 \vert require("pdo.php");
7 \frac{1}{2} $name=$_SESSION["name"];
8 pdo_exec("update<sub>D</sub>user<sub>D</sub>set<sub>D</sub>gold=1000<sub>D</sub>where<sub>D</sub>name=?", $name);
9 | $results=pdo_select("select<sub>□</sub>*<sub>□</sub>from<sub>□</sub>user<sub>□</sub>where<sub>□</sub>name=?", $name);
10 foreach ($results as $result) {
11 | print_r("ユーザ名:");
12 print_r($result->name);
13 \mid 714 \langlebr>
15 <?php
16 | print_r("表示名:");
17 print_r($result->displayname);
18 ?>
19 <br>
20 <?php
21 | print_r("所持金:");
22 print_r($result->gold);
23 \mid \}24 ?
```
\$name=\$ POST["name"]; が\$name=\$ SESSION["name"]; に変化したうえ,ユーザ名と表示名,所持金が表示で きるようになった.

#### 事例 **27**

事例 21 と同様 week11/p04makechar.php でつまずいていた学生である.bot 送信時のソースコードをソース コード 28 に示す.

ソースコード 28: 事例 27 の week11/p04makechar.php(bot 送信時)

```
1 \mid <?php
2 \vert require("pdo.php");
3 require("controller.php");
4 class MakeChar {
5 static function index() {
6 session_start();
7 | $userName=$_SESSION["name"];
8 ?>
9 | <h1>キャラクタの作成</h1>
10 | コーザ名 <?= $userName ?>
11 | <form action="p04makechar.php">
12 <input type="hidden" name="action" value="complete"/>
13 名前<input name="charname">
14 | <input type="submit" value="作成">
15 \langle /form>
16 <?php
17 }
18 static function complete() {
19 session_start();
20 $userName=$_SESSION["name"];
21 | $charName=$_GET["charname"];
22 $records=pdo_select("select<sub>u*u</sub>from<sub>u</sub>user<sub>u</sub>where<sub>u</sub>name=?",$userName);
23 ?>
24 <h1>作成完了</h1>
25 コーザ名 <?= $userName ?><br/>>
26 キャラクタ名 <?= $charName ?><br/>>
27 <?php
28 foreach($records as $record) {
```

```
29 | print "所持金 (作成前) srecord->gold<br/><br/>";
30 pdo_exec("update<sub>i</sub> user<sub>i</sub> set<sub>i</sub> gold=?<sub>i</sub> where<sub>i</sub> name=?", $gold, $name);
31 print "所持金(作成後)<sub>u</sub>$record->gold<br/>>";
32 }/*
33 pdo_exec("update user set gold=? where name=?", $gold, $name);
34 foreach($records as $record) {
35 print "所持金(作成後)$record->gold<br/>";
36 }*/
37
38 }
39 \mid \}40 | run_controller("MakeChar");
41 ?
```
ソースコード 28 は,bot 送信時の week11/p04makechar.php である.30 行目でエラーが起きている.\$gold が ないためエラーが起こってしまった.

この学生は、約1週間後に完成している.完成したソースコードをソースコード 29 に示す.

ソースコード 29: 事例 27 の week11/p04makechar.php(完成時)

```
1 \mid <?php
2 \vert require("pdo.php");
3 | require("controller.php");
4 class MakeChar {
5 static function index() {
6 session_start();
7 | $userName=$_SESSION["name"];
8 ?
9 <h1>キャラクタの作成</h1>
10 | コーザ名 <?= $userName ?>
11 <br>
11 <form action="p04makechar.php">
12 <input type="hidden" name="action" value="complete"/>
13 | 名前<input name="charname">
14 | <input type="submit" value="作成">
15 \checkmark form>
16 <?php
17 \mid \lambda18 static function complete() {
19 session_start();
20 | $userName=$_SESSION["name"];
21 | $charName=$_GET["charname"];
22 $records=pdo_select("select<sub>u*u</sub>from<sub>u</sub>user<sub>u</sub>where<sub>u</sub>name=?",$userName);
2324 <h1>作成完了</h1>
25 | ユーザ名 <?= $userName ?><br/>>
26 | キャラクタ名 <?= $charName ?><br/>>
27 <?php
28 foreach($records as $record) {
29 print "所持金(作成前)␣$record->gold<br/>";
30 }
31
32 //pdo_exec("update user set gold=? where name=?", 1000, $userName);
33 foreach($records as $record) {
34 | $gold=$record->gold-100;
35 | print "所持金 (作成後) u$gold<br/>';
36 }
37 }
38 \mid \}39 | run_controller("MakeChar");
40 |2
```
このプログラムでユーザ名,キャラクタ名,所持金(作成前),所持金(作成後)が表示できるようになった. 事例 **30**

week12/p07fight.php でつまずいていた学生である.12 週目は,対戦ゲームの戦闘ができるまでを目標に授業 が行われた.week12/p07fight.php は,対戦ゲームを実施した後にプレイヤーが勝った場合に所持金を増やすよう

にするプログラムである.bot 送信時のソースコードをソースコード 30 に示す.

```
ソースコード 30: 事例 30 の week12/p07fight.php(bot 送信時)
```

```
1 \mid <?php
2 | require("pdo.php");
3 | require("controller.php");
4 class Fight {
5 static function index() {
6 session_start();
7 | $userName = $\_SESSION["name"];
8 $results=pdo_select("select<sub>u</sub>*<sub>u</sub>from<sub>u</sub>chara<sub>u</sub>where<sub>u</sub>owner=?", $userName);
9 ?>
10 | <h1>出場させるキャラクターを選択</h1>
11 / <?php
12 foreach ($results as $result) {
13 ?>
14 | <?= $result->name ?>
15 | \leq \leq href="\leq<sup>2</sup>=
\leqbasename(__FILE__)\leq?>?action=select_enemy&id=\leq?=
\leq$result->id\leq?
                   ">
16 课积
17 </a>>\langlea><br/>br/>
18
19 | 体力 <?= $result->hp ?><br/>>br/>
20 | 攻撃力 <?= $result->ap ?><br/><br/>>
21 | スキルポイント <?= $result->sp ?><br/><br/>>
22 | <?php
23 }
24 }
25 static function select_enemy() {
26 session_start();
27 | $player_chara_id=$_GET["id"];
28 | $_SESSION["player_chara_id"]=$player_chara_id;
29 | $userName=$_SESSION["name"];
30 $results=pdo_select("select<sub>u*ufrom</sub>
chara
mere
owner<>?", $userName);
31 ?>
32 | <h1>対戦相手を選択</h1>
33 <?php
34 foreach ($results as $result) {
35 ?>
36 \leq \leftarrow \frac{25}{10} \leq \frac{25}{10} \leq \frac{25}{10} \leq \frac{25}{10} \leq \frac{25}{10} \leq \frac{25}{10} \leq \frac{25}{10} \leq \frac{25}{10} \leq \frac{25}{10} \leq \frac{25}{10} \leq \frac{25}{10} \leq \frac{2537 <a href="<?=␣basename(__FILE__)␣?>?action=vs&id=<?=␣$result->id␣?>">
38 | 课択
39 \langle /a \rangle40
41 | 体力 <?= $result->hp ?><br/>>
42 | 攻撃力 <?= $result->ap ?><br/>>
43 | スキルポイント <?= $result->sp ?><br/><br/>>
44 | <?php
45 }
46 }
47 static function vs(){
48 session_start();
49 | $enemy_chara_id=$_GET["id"];
50 | $_SESSION["enemy_chara_id"]=$enemy_chara_id;
51 | $player_chara_id=$_SESSION["player_chara_id"];
52 $results=pdo_select("select<sub>U</sub>*<sub>L</sub>from<sub>u</sub>chara<sub>Li</sub>where<sub>Li</sub>d=?", $player_chara_id);
53 | $player_chara=$results[0];
54 | $_SESSION["player_hp"]=$player_chara->hp;
55 | $_SESSION["player_name"]=$player_chara->name;
56 | $results=pdo_select("select<sub>U</sub>*<sub>L</sub>from<sub>u</sub>chara<sub>u</sub>where<sub>u</sub>id=?", $enemy_chara_id);
57 | $enemy_chara=$results[0];
58 \downarrow $_SESSION["enemy_hp"]=$enemy_chara->hp;
59 | $_SESSION["enemy_name"]=$enemy_chara->name;
60 $player_name=$_SESSION["player_name"];
61 | $enemy_name=$_SESSION["enemy_name"];
62 ?>
```

```
63 | <h1>戦闘開始</h1>
64 <?= $player_name ?> vs <?= $enemy_name ?>
65 \leq?php
66 foreach ($results as $result) {
 67 | ?>
68 \leq \frac{2}{5} $result->name ?>
69 <a href="<?=␣basename(__FILE__)␣?>?action=vs&id=<?=␣$result->id␣?>">
70
71 \uparrow \uparrow72 | 攻撃力 <?= $result->ap ?><br/><br/>>
73 | スキルポイント <?= $result->sp ?><br/>>
74 | \leq a href="\leq?=
basename(
[FILE_)
[2>?action=player_turn">開始</a>
75 \sim \sim?php
76 }
77 | static function player_turn() {
78 session_start();
79 | $player_hp=$_SESSION["player_hp"];
80 $enemy_hp=$_SESSION["enemy_hp"];
81 | $player_name=$_SESSION["player_name"];
82 | $enemy_name=$_SESSION["enemy_name"];
 83 | ?>
84 <?= \phi aver_name ?> \phiHP <?= \phi aver_hp ?><BR>
85 \leq \leq \leq \leq \leq \leq \leq \leq \leq \leq \leq \leq \leq \leq \leq \leq \leq \leq \leq \leq \leq \leq \leq \leq \leq \leq \leq \leq \leq \leq \leq \leq \leq \leq \leq \leq 
86 <a href="<?=␣basename(__FILE__)␣?>?action=player_attack&type=normal">通常攻
                    撃</a>
87 <?php
88 }
89 static function player_attack() {
90 session start();
91 | $player_hp=$_SESSION["player_hp"];
92 | $enemy_hp=$_SESSION["enemy_hp"];
93 \parallel $player_name=$_SESSION["player_name"];
94 | $enemy_name=$_SESSION["enemy_name"];
95 | $player_chara_id=$_SESSION["player_chara_id"];
96 \parallel $results=pdo_select("select<sub>u*ufrom</sup>uchara_where<sub>u</sub>id=?", $player_chara_id);</sub>
97 | $player_chara=$results[0];
98 // ダメージは 1から「プレイヤーの攻撃力」までの乱数
99 \vert $damage = random_int( 1, $player_chara->ap );
100 $enemy_hp - $damage;
101 | $_SESSION["enemy_hp"]=$enemy_hp;
102 ?>
103 \langle ? = \text{Splayer name } ? \ge \text{OR} \times \text{SRR}104 \langle?= $enemy_name ?>に<?= $damage ?>のダメージ<br/>>br/>
105 \langle ? = \text{Senemy_name} ? > \text{OHP} : \langle ? = \text{Senemy_hp} ? \rangle106 <br> <?php if ($enemy_hp<=0) { ?>
107 | <a href="<?=<sub></sub>basename(__FILE__)<sub>u</sub>?>?action=win">次へ</a>
108 <?php } else if ($player_hp<=0) { ?>
109 | <a href="<?=<sub>u</sub>basename(__FILE__)<sub>u</sub>?>?action=lose">次へ</a>
110 | <?php } else { ?>
111 <a href="<?=␣basename(__FILE__)␣?>?action=enemy_attack">次へ</a>
\begin{array}{c|c}\n 112 & & & & \text{5} \\
 113 & & & \text{6}\n\end{array}113 }
114 static function enemy_attack() {
115 session_start();
116 | $player_hp=$_SESSION["player_hp"];
117 | $enemy_hp=$_SESSION["enemy_hp"];
118 | $player_name=$_SESSION["player_name"];
119 | $enemy_name=$_SESSION["enemy_name"];
120 | $enemy_chara_id=$_SESSION["enemy_chara_id"];
121 $results=pdo_select("select<sub>in<sup>*</sup>infrom<sub>is</sub>chara<sub>i</sub>where<sub>in</sub>id=?", $enemy_chara_id);</sub>
122 | $enemy_chara=$results[0];
123 // ダメージは 1から「対戦相手の攻撃力」までの乱数
124 $damage = random_int( 1, $enemy_chara->ap );
125 | $player_hp-= $damage;
126 | $_SESSION["player_hp"]=$player_hp;
127 ?
```

```
128 | <?= $enemy_name ?>の攻撃: <BR/>
129 <?= $player_name ?>に<?= $damage ?>のダメージ<br/>>
130 <?= $player_name ?> OHP :<?= $player_hp ?><br/>>br/>
131 <a href="<?=
basename(__FILE__)
u?>?action=player_turn">次へ</a>
132 <?php
133 }
134 //---★↓追加部分↓★----
135 static function win() {
136 session_start();
137 | $userName=$_SESSION["name"];
138 $results=pdo_select("select<sub>("at if rom<sub>i</sub>user
\frac{138}{1000} anne=?", $userName);</sub>
139 $player=$results[0];
140 | $gold_after=$player->gold+500;
141 | pdo_exec("update<sub>L</sub>user<sub>Li</sub>set<sub>Li</sub>gold=?<sub>Li</sub>where<sub>Li</sub>name=?", $gold_after, $userName);
142 ?>
143 | <h1>勝利</h1>
144 | 所持金は<?= $gold_after ?> になった。
145 \langle /br>
146 | <a href="p04main.php">メイン画面へ</a>
147 <?php
148 }
149 static function lose() {
150 session_start();
151 | $userName=$_SESSION["name"];
152 $results=pdo_select("select<sub>u*u</sub>from<sub>u</sub>user<sub>u</sub>where<sub>u</sub>name=?", $userName);
153 $player=$results[0];
154 ?>
155 | <h1>敗北</h1>
156 \langle/br>
157 | <a href="p04main.php">メイン画面へ</a>
158 <?php
159 }
160 }
161 | run_controller("Fight");
162 ?>
```
ソースコード 30 は,bot 送信時の week12/p07fight.php である.77 行目以降でインデントずれが起きている. この学生は、約1週間後に完成している.完成したソースコードをソースコード 31 に示す.

ソースコード 31: 事例 30 の week12/p07fight.php(完成時)

```
1 \mid <?php
2 \vert require("pdo.php");
3 require("controller.php");
4 class Fight {
5 static function index() {
6 session_start();
7 | $userName=$_SESSION["name"];
8 $results=pdo_select("select<sub>u*u</sub>from<sub>u</sub>chara<sub>u</sub>where<sub>u</sub>owner=?", $userName);
9 ?>
10 | <h1>出場させるキャラクターを選択</h1>
11 | <?php
12 foreach ($results as $result) {
13 ?>
14 | <?= $result->name ?>
15 <a href="<?=␣basename(__FILE__)␣?>?action=select_enemy&id=<?=␣$result->id␣?>
                ">
16 | 選択
17 </a>> <br/> </a>>
18
19 | 体力 <?= $result->hp ?><br/>br/>>
20 | 攻撃力 <?= $result->ap ?><br/>>
21 | スキルポイント <?= $result->sp ?><br/><br/>>
22 <?php
23 }
24 }
25 static function select_enemy() {
```

```
26 session_start();
27 $player_chara_id=$_GET["id"];
28 | $_SESSION["player_chara_id"]=$player_chara_id;
29 | $userName=$_SESSION["name"];
30 \parallel $results=pdo_select("select<sub>i#ii</sub>from<sub>ii</sub>chara<sub>ii</sub>where<sub>ij</sub>owner<>?", $userName);
31 ?>
32 | <h1>対戦相手を選択</h1>
33 \langle?php
34 foreach ($results as $result) {
35 ?>
36 \leq \frac{2}{5} \frac{1}{2} \leq \frac{2}{5} \frac{1}{2} \leq \frac{2}{5} \leq \frac{2}{5} \leq \frac{2}{5} \leq \frac{2}{5} \leq \frac{2}{5} \leq \frac{2}{5} \leq \frac{2}{5} \leq \frac{2}{5} \leq \frac{2}{5} \leq \frac{2}{5} \leq37 \vert <a href="<?=
basename(__FILE__)
\vert?>?action=vs&id=<?=
\vert$result->id
\vert?>">
38 | 選択
39 </a>>\langlea><br/>br/>
40
41 | 43 \times 7 = $result->hp ?><br/>>br/>
42 | 攻撃力 <?= $result->ap ?><br/>>
43 スキルポイント <?= $result->sp ?><br/><br/>>
44 <?php
45 }
46 }
47 static function vs(){
48 session_start();
49 | $enemy_chara_id=$_GET["id"];
50 | $_SESSION["enemy_chara_id"]=$enemy_chara_id;
51 | $player_chara_id=$_SESSION["player_chara_id"];
52 $results=pdo_select("select<sub>u</sub>*<sub>u</sub>from<sub>u</sub>chara<sub>u</sub>where<sub>u</sub>id=?", $player_chara_id);
53 \downarrow $player_chara=$results[0];
54 | \qquad \qquad $_SESSION["player_hp"]=$player_chara->hp;
55 \frac{1}{2} $_SESSION["player_name"]=$player_chara->name;
56 $results=pdo_select("select<sub>u</sub>*<sub>u</sub>from<sub>u</sub>chara<sub>u</sub>where<sub>u</sub>id=?", $enemy_chara_id);
57 | $enemy_chara=$results[0];
58 \frac{1}{2} $_SESSION["enemy_hp"]=$enemy_chara->hp;
59 | $_SESSION["enemy_name"]=$enemy_chara->name;
60 $player_name=$_SESSION["player_name"];
61 | $enemy_name=$_SESSION["enemy_name"];
62 ?>
63 | <h1>戦闘開始</h1>
64 <?= $player_name ?> vs <?= $enemy_name ?>
65 <?php
66 foreach ($results as $result) {
67 | ?>
68
69 <br>\n<br>\n<b>Br</b>/<math>></math>70 | <?= $result->name ?>
71 <a href="<?=␣basename(__FILE__)␣?>?action=vs&id=<?=␣$result->id␣?>">
72 \langle/a>\langlebr/>
73 | \qquad 体力 <?= $result->hp ?><br/>>br/>
74 | 攻撃力 <?= $result->ap ?><br/>>
75 | スキルポイント <?= $result->sp ?><br/><br/>>
76
77 \langle br/2 \rangle78 \leq \leq \leq \phi \leq \phi \leq \phi \leq \phi \leq \phi \leq \phi \leq \phi \leq \phi \leq \phi \leq \phi \leq \phi \leq \phi \leq \phi \leq \phi \leq \phi \leq \phi \leq \phi \leq \phi \leq 
79 <a href="<?=␣basename(__FILE__)␣?>?action=vs&id=<?=␣$player_chara->id␣?>">
80 </a> <br/>br/>
81 \# \frac{1}{2} \frac{1}{2} \frac{1}{2} \frac{1}{2} \frac{1}{2} \frac{1}{2} \frac{1}{2} \frac{1}{2} \frac{1}{2} \frac{1}{2} \frac{1}{2} \frac{1}{2} \frac{1}{2} \frac{1}{2} \frac{1}{2} \frac{1}{2} \frac{1}{2} \frac{1}{2} \frac{1}{2} \frac{1}{2} \frac{1}{2} 
82 | 攻撃力 <?= $player_chara->ap ?><br/>>
83 | スキルポイント <?= $player_chara->sp ?><br/>>
84
85 | <a href="<?=
basename(__FILE__), ?>?action=player_turn">開始</a>
86 <?php
87 }
88 }
89 static function player_turn(){
90 session_start();
91 | $player_hp=$_SESSION["player_hp"];
```

```
92 | $enemy_hp=$_SESSION["enemy_hp"];
93 \vert $player_name=$_SESSION["player_name"];
94 | $enemy_name=$_SESSION["enemy_name"];
95 ?>
96 \vert <?= $player_name ?> OHP <?= $player_hp ?><BR>
97 <?= $enemy_name ?>のHP <?= $enemy_hp ?><BR>
98 | <a href="<?=Ubasename(__FILE__)U?>?action=player_attack&type=normal">通常攻撃</a>
99 <?php
100 \mid \}101 static function player_attack() {
102 session_start();
103 \text{splayer}_\text{h}=\text{SESSION}['\text{player}_\text{h}'];
104 | $enemy_hp=$_SESSION["enemy_hp"];
105 | $player_name=$_SESSION["player_name"];
106 | $enemy_name=$_SESSION["enemy_name"];
107 | $player_chara_id=$_SESSION["player_chara_id"];
108 $results=pdo_select("select<sub>u</sub>*<sub>u</sub>from<sub>u</sub>chara<sub>u</sub>where<sub>u</sub>id=?", $player_chara_id);
109 | $player_chara=$results[0];
110 // ダメージは 1から「プレイヤーの攻撃力」までの乱数
111 \parallel $damage = random_int( 1, $player_chara->ap );
112 $enemy hp - $damage:
113 $_SESSION["enemy_hp"]=$enemy_hp;
114115 | <?= $player_name ?>の攻撃: <BR/>
116 <?= $enemy_name ?>に<?= $damage ?>のダメージ<br/>>
117 \langle ? = \text{Senemy_name} ? > \text{OHP} : \langle ? = \text{Senemy_hp} ? \rangle \langle \text{br/} \rangle118 <?? php if ($enemy_hp<=0) { ?>
119 | <a href="<?=<sub>u</sub>basename(__FILE__)<sub>u</sub>?>?action=win">次へ</a>
120 | <?php }else { ?>
121 <a href="<?=␣basename(__FILE__)␣?>?action=enemy_attack">次へ</a>
122 | <?php }
123 }
124 static function enemy_attack() {
125 session_start();
126 | $player_hp=$_SESSION["player_hp"];
127 | $enemy_hp=$_SESSION["enemy_hp"];
128 | $player_name=$_SESSION["player_name"];
129 | $enemy_name=$_SESSION["enemy_name"];
130 | $enemy_chara_id=$_SESSION["enemy_chara_id"];
131 $results=pdo_select("select<sub>u*ufrom</sub>
chara_id=?", $enemy_chara_id);
132 | $enemy_chara=$results[0];
133 // ダメージは 1から「対戦相手の攻撃力」までの乱数
134 $damage = random_int( 1, $enemy_chara->ap );
135 | $player_hp-= $damage;
136 | $_SESSION["player_hp"]=$player_hp;
137 ?>
138 | <?= $enemy_name ?>の攻撃: <BR/>>
139 | <?= $player_name ?>に<?= $damage ?>のダメージ<br/>>
140 <?= $player_name ?> OHP :<?= $player_hp ?><br/>>br/>
141 | <? > <? Php if ($player_hp<=0) { ?>
142 | \langlea href="\langle?=<sub>U</sub>basename(__FILE__)<sub>U</sub>?>?action=lose">次へ\langle/a>
143 <?php }else { ?>
144 <a href="<?=␣basename(__FILE__)␣?>?action=player_turn">次へ</a>
145 | <?php }
146 }
147 //---★↓追加部分↓★----
148 static function win() {
149 session_start();
150 | $userName=$_SESSION["name"];
151 $results=pdo_select("select<sub>(*|i</sub>trom<sub>i</sub>user<sub>is</sub>where<sub>i</sub>name=?", $userName);
152 | $player=$results[0];
153 | $gold_after=$player->gold+500;
154 pdo_exec("update<sub>i</sub>user<sub>i i</sub>set<sub>i</sub>gold=?<sub>i</sub>where<sub>i</sub>name=?", $gold_after, $userName);
155
156 / <h1>勝利</h1>
157 | 所持金は<?= $gold_after ?> になった。
```

```
158 </br>
159 <a href="p04main.php">メイン画面へ</a>
160 <?php
161   }
162 static function lose() {
163 session_start();
164 | $userName=$_SESSION["name"];
165 $results=pdo_select("select<sub>i#ii</sub>from<sub>i</sub>user<sub>ii</sub>where<sub>ii</sub>name=?", $userName);
166 | $player=$results[0];
167 ?>
168 <h1>敗北</h1>
169 \langle/br>
170 <a href="p04main.php">メイン画面へ</a>
171 <?php
172 }
173 \mid }
174 | run_controller("Fight");
175 ?
```
インデントずれは修正されている.

#### 事例 **33**

week12/p01fight.php でつまずいていた学生である. week12/p01fight.php は、自分のアカウントにログインし 自分の作成したキャラクタを表示させるプログラムである. bot 送信時のソースコードをソースコード 32 に示す.

ソースコード 32: 事例 33 の week12/p01fight.php(bot 送信時)

```
1 \mid <?php
2 \vert require("pdo.php");
3 require("controller.php");
4 class Fight {
5 static function index() {
6 session_start();
7 | $userName=$_SESSION["name"];
8 $results=pdo_select("select<sub>L"*u</sub>from<sub>u</sub>chara<sub>u</sub>where<sub>u</sub>chara=?", $userName);
9 ?>
10 | <h1>出場させるキャラクターを選択</h1>
11 / <?php
12 foreach ($results as $result) {
13 ?>
14 | \langle ? = \text{S} \text{result} \text{-} \ranglename ?>
15 <a href="<?=␣basename(__FILE__)␣?>?action=select_enemy&id=<?=␣$result->id␣?>
                  ">
16 | 選択
17 </a> <br/>br/>
18 <?php
19 }
20 }
21 \mid}
22 \mid run\_controller("Fight");
23 ?
```
ソースコード 32 は,bot 送信時の week12/p01fight.php である.8 行目でエラーが起きている.

この学生は,別課題に取り組んでいたが 11:55 に DM を送信後,11:56 に再びの week12/p01fight.php を取り組 むようになった.そして 11:57 に完成している.

完成したソースコードをソースコード 33 に示す.

ソースコード 33: 事例 33 の week12/p01fight.php(完成時)

|       | $\vert$ php</th                   |
|-------|-----------------------------------|
|       | $2   \text{require('pdo.php'')};$ |
|       | 3   require("controller.php");    |
|       | 4   class Fight {                 |
| $5 -$ | static function index() {         |
| 6     | $session\_start()$ ;              |
|       | \$userName=\$_SESSION["name"];    |

```
8 $results=pdo_select("select<sub>i<sup>*</sup>iifrom<sub>ii</sub>chara<sub>ii</sub>where<sub>ii</sub>owner=?", $userName);</sub>
9 ?>
10 | <h1>出場させるキャラクターを選択</h1>
11 <?php
12 foreach ($results as $result) {
13 ?>
14 | <?= $result->name ?>
15 <a href="<?=␣basename(__FILE__)␣?>?action=select_enemy&id=<?=␣$result->id␣?>
                 ">
16 | 選択
17 </a> <br/>br/>
18 <?php
19 }
20 }
21 \mid }
22 \mid run\_controller("Fight");
23 \mid ?
```
8 行目が変化している.

#### 事例 **35**

事例 22 と同様 week11/p03makechar.php でつまずいていた学生である.bot 送信時のソースコードをソース コード 34 に示す.

ソースコード 34: 事例 35 の week11/p03makechar.php(bot 送信時)

```
1 \mid <?php
2 \vert require("pdo.php");
3 | require("controller.php");
4 class MakeChar {
5 static function index() {
6 session_start();
7 | $userName=$_SESSION["name"];
8 ?>
9 | <h1>キャラクタの作成</h1>
10 | ユーザ名 <?= $userName ?>
11 | <form action="p03makechar.php">
12 | <input type="hidden" name="action" value="complete"/>
13 | 名前<input name="char_name">
14 | <input type="submit" value="作成">
15 <?php
16 }
17 | static function complete() {
18 session_start();
19 | $userName=$_SESSION["name"];
2021 | <h1>作成完了</h1>
22 | ユーザ名 <?= $userName ?>
23 <?php
24 \mid \}25 \mid \}26 | run_controller("MakeChar");
27 |?
```
ソースコード 34 は,bot 送信時の week11/p03makechar.php である.ログインしてないことによるエラーだった. この学生は、約15分後にログインし、終了している.

#### 事例 **36**

week14/training.php でつまずいていた学生である.14 週目は,対戦ゲームで自分の作成したキャラクタを強化 ができるプログラムを作成することを目標に授業が進められた.教員のほうで作成してほしいページが出されて そのページと同様のページを作成する課題である. week14/training.php は、先ほど述べた作成してほしいページ を作成する課題である.ソースコードには,あらかじめ教員のほうでヒントとなるコメントが書いており,その ヒントを基にプログラムを完成させる課題である.bot 送信時のソースコードをソースコード 35 に示す.

ソースコード 35: 事例 36 の week14/training.php(bot 送信時)

```
1 \mid <?php
 2 \vert require("pdo.php");
 3 | require("controller.php");
 4 class Training {
5 static function index() {
 6 session_start();
7 //「戦闘」のプレイヤーキャラクタ選択の画面を参考に,
8 // 現在ログインしているユーザが所持しているキャラクタ一覧を$results に入れる
 9 \parallel $name=$_SESSION["userName"];
10 $results=pdo_select("select<sub>\square^* \square</sub>from
\squarechara
\squarewhere
\squareowner=?", $name);
11
12 ?>
13 | <h1>トレーニングするキャラクターを選択</h1>
14 <?php
15 foreach ($results as $result) {
16 ?
17 \vert <?= $result->name ?></br>
18 \uparrow 18 \uparrow \uparrow19 | 攻撃力: <?= $result->ap ?></br>
20 | スキルポイント: <?= $result->sp ?></br>
21 <a href="<?=
basename(__FILE__)
i?>?action=select_enemy&id=<?=
i$result->id
i^?>
                     "22 | 選択</br>
23 </a>> </a>>
\begin{array}{c|c}\n 24 & \text{325}\n \end{array}25 }
26 }
27 | static function select_menu() {
28 session start():
29 // 選択したキャラクタのID をセッション変数に保存する
30 \frac{1}{2} $ _SESSION ["id"] = $ _GET ["id"];
31 $Player_chara_id = $_SESSION["id"];
32 // 選択したキャラクタの情報を取得して,$chara に入れる(戦闘の「vs」を参考に)
33 $results=pdo_select("select<sub>u</sub>*<sub>u</sub>from<sub>u</sub>chara<sub>u</sub>where<sub>u</sub>id=?", $player_chara_id);
34 $chara=$results[0];35 //-----------
36 ?>
37 <h1>トレーニングメニュー選択</h1>
38
39 | 名前:<?= $chara->name ?>,
40 HP: \leq ? = \text{6} \cdot \text{char} \geq -\text{2} \cdot \text{char}41 AP: \langle?= $chara->ap ?>
42 SP: \leq ? = \text{6} Chara->sp ?>
43 <br>\n<br>\n<b>43</b> <br>\n<b>43</b> <br>\n<b>43</b> <br>\n<b>45</b> <br>\n<b>46</b> <br>\n<b>47</b> <br>\n<b>48</b> <br>\n<b>49</b> <br>\n<b>49</b> <br>\n<b>49</b> <br>\n<b>49</b> <br>\n<b>49</b> <br>\n<b>49</b> <br>\n<b>49</b> <br>\n<b>49</b> <br>\n<b>49</b> <br>\n<b>49</b> <br>\n<b>49</b> <br>\n<b>49</b> <br>\n44
45 <a href="<?=␣basename(__FILE__)␣?>?action=start&type=hp">体力の最大値を上げる</a><
                 hr/46 | <!-- AP や SP を上げるメニューも作ってみよう -->
47 | <a href="<?=_basename(__FILE__)_?>?action=start&type=ap">攻撃力を上げる</a><br/>>r/>
48 <a href="<?=_basename(__FILE__)<sub>u</sub>?>?action=start&type=sp">スキルポイント最大値を上
                 げる</a><br/><br/>
49 \leq?php
50 }
51 static function start() {
52 session_start();
53 // 現在ログインしているユーザの所持金を読み出して
54 // $gold に入れる(メインページを参考に)
55 \sim $name=$_SESSION["userName"];
56 $results=pdo_select("select<sub>\sqcup^* \sqcup \text{from} \sqcup \text{user} \sqcup \text{where} \sqcup \text{name}", $name);</sub>
57 | $player=$results[0];
58 $gold = $player->gold;
59 $chara = $results[0];6061 foreach($results as $result) {
62 $gold_after=$gold-100;
63 if ($gold_after<0) {
```
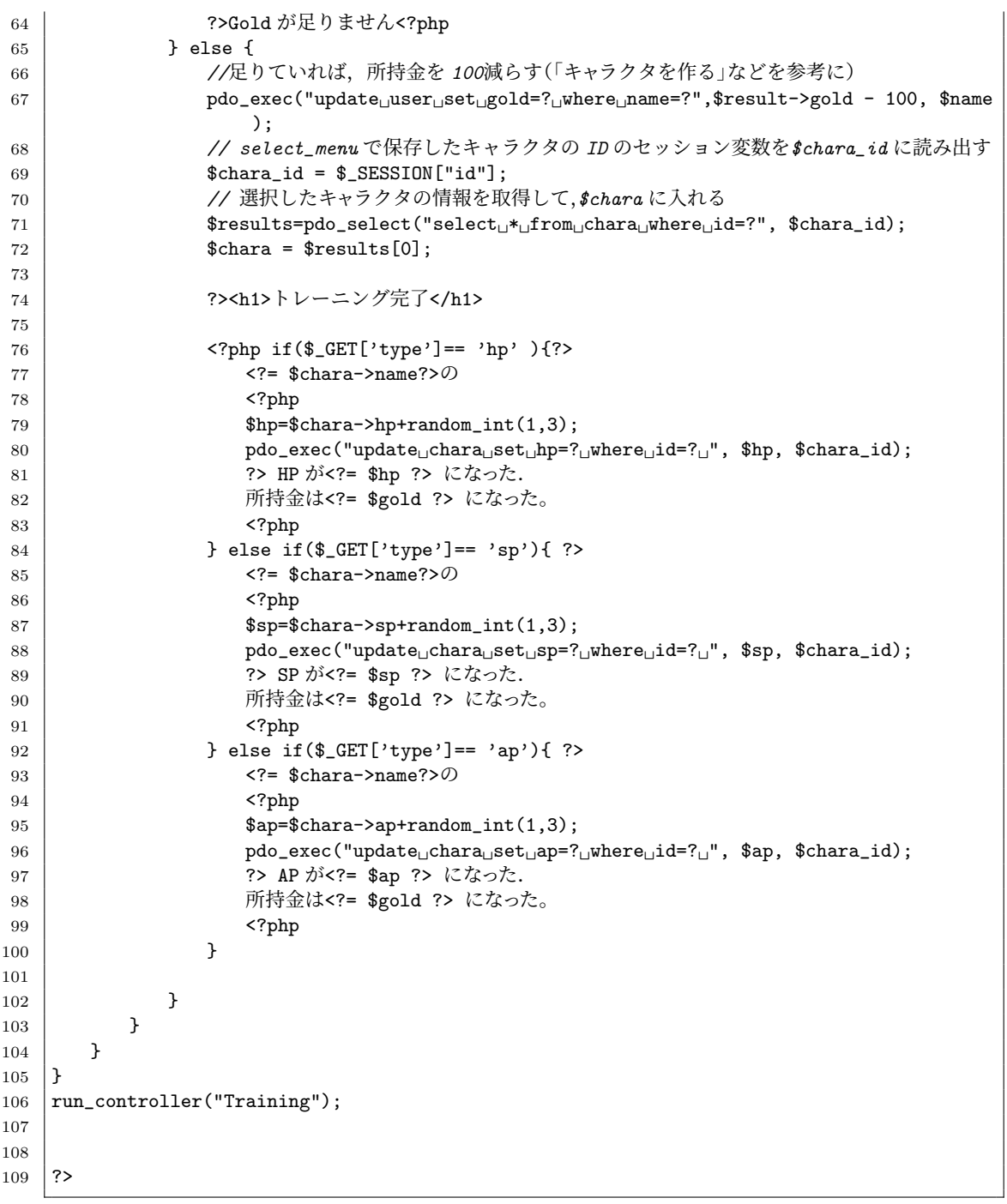

ソースコード 35 は,bot 送信時の week14/training.php である.21 行目の action が select enemy と記述され ているが, select\_enemy() が存在しないためエラーが起きている.

この学生は、約7分後に完成している.完成したソースコードをソースコード 36 に示す.

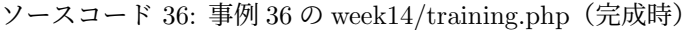

```
1 \mid <?php
2 \vert require("pdo.php");
3 | require("controller.php");
4 class Training {
5 static function index() {
6 \Big\} session_start();
7 //「戦闘」のプレイヤーキャラクタ選択の画面を参考に,
8 // 現在ログインしているユーザが所持しているキャラクタ一覧を$results に入れる
9 | $name=$_SESSION["userName"];
10 $results=pdo_select("select<sub>u*u</sub>from<sub>u</sub>chara<sub>u</sub>where<sub>u</sub>owner=?", $name);
11
12 ?>
```

```
13 | <h1>トレーニングするキャラクターを選択</h1>
14 <?php
15 foreach ($results as $result) {
16 ?
17 \vert \langle?= $result->name ?>\langle/br>
18 | 体力: <?= $result->hp ?></br>
19 | 攻撃力: <?= $result->ap ?></br>
20 | スキルポイント: <?= $result->sp ?></br>
21 <a href="<?=␣basename(__FILE__)␣?>?action=select_menu&id=<?=␣$result->id␣?>"
                 >
22 | 選択<br/><br/>
23 </a> <br/> </a>
24 <?php
25 }
26 }
27 Static function select_menu() {
28 session start():
29 // 選択したキャラクタのID をセッション変数に保存する
30 \frac{1}{20} \frac{1}{2} \frac{1}{2} \frac{1}{2} \frac{1}{2} \frac{1}{2} \frac{1}{2} \frac{1}{2} \frac{1}{2} \frac{1}{2} \frac{1}{2} \frac{1}{2} \frac{1}{2} \frac{1}{2} \frac{1}{2} \frac{1}{2} \frac{1}{2} \frac{1}{2} \frac{1}{2} \frac{1}{2} \frac{1}{2} \frac{1}{231 $Player_chara_id = $_SESSION["id"];
32 // 選択したキャラクタの情報を取得して,$chara に入れる(戦闘の「vs」を参考に)
33 $results=pdo_select("select␣*␣from␣chara␣where␣id=?", $player_chara_id);
34 $chara=$results[0];
35 //-----------
36 ?>
37 <h1>トレーニングメニュー選択</h1>
38
39 | 名前:<?= $chara->name ?>,
40 HP: \leq ? = \text{6} \cdot \text{char} \geq -\text{2} \cdot \text{char} \geq 041 | AP: \langle ? = \text{?} \text{char} \{ \text{and} \ \} ?>
42 \vert SP: \langle?= $chara->sp ?>
43 \left\langle \frac{br}{2} \right\rangle44
45 | <a href="<?=_basename(__FILE__)_?>?action=start&type=hp">体力の最大値を上げる</a><
             br/>
46 | <!-- AP や SP を上げるメニューも作ってみよう -->
47 | <a href="<?=Ubasename(__FILE__)u?>?action=start&type=ap">攻撃力を上げる</a><br/>>
48 | <a href="<?=_basename(__FILE__)__?>?action=start&type=sp">スキルポイント最大値を上
              げる</a><br/><br/>
49 <?php
50 }
51 static function start() {
52 session_start();
53 // 現在ログインしているユーザの所持金を読み出して
54 // $gold に入れる(メインページを参考に)
55 | $name=$_SESSION["userName"];
56 | $results=pdo_select("select<sub>\square^*</sub>from\squareuser\squarewhere\squarename=?", $name);
57 | $player=$results[0];
58 $gold = $player->gold;
59 | $chara=$results[0]:
60
61 foreach($results as $result) {
62 $gold_after = $gold-100;63 if ($gold_after<0) {
64 | 2>Gold が足りません<?php
65 } else {
66 //足りていれば,所持金を 100減らす(「キャラクタを作る」などを参考に)
67 pdo_exec("update␣user␣set␣gold=?␣where␣name=?",$result->gold - 100, $name
                    );
68 // select_menu で保存したキャラクタの ID のセッション変数を$chara_id に読み出す
69 $chara_id = $ESTON["id"];
70 // 選択したキャラクタの情報を取得して,$chara に入れる
71 $results=pdo_select("select<sub>i<sup>*</sup>iifrom<sub>is</sub>chara<sub>in</sub>where<sub>ii</sub>d=?", $chara_id);</sub>
72 % chara = $results[0];73
74 ?><h1>トレーニング完了</h1>
```

```
75
76 \langle \text{?php} \text{ if } (\text{CET['type'] == 'hp'} ) {\text{?}}77 <?= $chara->name?>の
78 <?php
79 \qquad \qquad 
80 pdo_exec("update␣chara␣set␣hp=?␣where␣id=?␣", $hp, $chara_id);
81 | 2001 22 HP が<?= $hp ?> になった.
82 | アンチュー 所持金は<?= $gold ?> になった。
83 <?php
84 } else if($_GET['type']== 'sp'){ ?>
85 \langle?= $chara->name?>\oslash86 \langle ? \text{php} \rangle87 \uparrow $sp=\$chara->sp+random\_int(1,3);88 pdo_exec("update<sub>Li</sub>chara
set

get
<sub>Lisp=?

bdo_exec("update

bdo_chara

bdo_exec("update

bdo_chara

bdo chara

bdo chara

bdo chara

bdo chara

bdo chara

bdo chara

bdo chara

bdo chara

bdo chara

bdo chara

bdo cha</sub>
89 |                       ?> SP が<?= $sp ?> になった.
90 所持金は<?= $gold ?> になった。
91 | <?php
92 } else if($_GET['type']== 'ap'){ ?>
93 <?= $chara->name?>の
94 \sim ?php
95 $ap=\text{\$char}a\text{-}a\text{-}random int(1,3);96 pdo_exec("update␣chara␣set␣ap=?␣where␣id=?␣", $ap, $chara_id);
97 |                       ?> AP が<?= $ap ?> になった.
98 | アンチングの | 所持金は<?= $gold ?> になった。
^{99} <br> ^{99} <br> ^{27}php
100 }
101
102 }
103 \mid 3104 }
105 \mid \}106 | run_controller("Training");
107
108
109 ?
```
21 行目が修正されている.

#### **8.2** 未解決事例

表 4 より,解決時刻が未解決となっている学生の事例を紹介する.

#### 事例 **3**

week2/p09.php でつまずいていた学生である.week2/p09.php は,値を入力したら入力値分の画像を表示させ るプログラムである.bot 送信時のソースコードをソースコード 37 に示す.

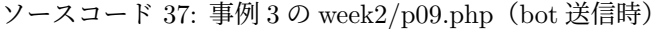

```
1 \langlehtml>
2 | <meta charset="UTF-8">
3 \mid <br/>body>
4 <?php i=0; ?>
5 \langle?php \n = \angleGET["n"]; ?>
6 \times h1>3 Cats</h1>
7 <?php while ($i<$n) { ?>
8 <?php $i+=1; ?>
9 <img src="http://cho.is.meisei-u.ac.jp/cho/webpro21/images/neko.png"/>
10 \langle?php } ?>
11 </body>
12 </html>
```
ソースコード 37 は,bot 送信時の week2/p09.php である.事例 1 と同様 n に数値を入力していないことからエ ラーは起きていた.この学生は結局数値を入れないまま放置してしまっている.この学生には以下のような DM を送信した.

p09 を苦戦中のようなので,ヒントを貼っておきます.それでもわからないなら遠慮なく質問して ください.week2/p09.php のヒント: while 文の繰り返し処理をしたいなら、week2/p05.php を参照 画像を複数出力するには、week2/p08.php を参照

1 週間後に「ありがとうございます」と返信しているが、数値を入力しないまま終わっている. プログラムは正し いのだが、数値を入れない状態が続いていたので、エラーが出続けたために bot が反応してしまったものと考え られる.課題のほうは通っているので,問題ないと考え放置してしたと考えられる.

#### 事例 **4**

week4/p05Keisan.php でつまずいていた学生である.week4/p05Keisan.php は,数値と演算子を入力して計算 結果を表示するプログラムである.bot 送信時のソースコードをソースコード 38 に示す.

ソースコード 38: 事例 4 の week4/p05Keisan.php(bot 送信時)

```
1 \mid <?php
2 class Keisan {
3 static function index() {
4 ?>
5 | <h1>入力画面</h1>
6 <form action="p05Keisan.php">
7 <input type="hidden" name="action" value="show_result"/>
8 | <input name="a"/>
9 <input type="hidden" name="action" value="show_result"/>
10 | <input name="x"/>
11 <input type="hidden" name="action" value="show_result"/>
12 \langle input name="b"/>
13 <input type="submit" value="Calculate"/>
14 \checkmark form>
15 <?php
16 }
17 static function show_result() {
18 $a = $CET['a"];
19 | $b=$_GET["b"];
20 \$x=\$_GET['x"];
21 | ?>
22 <h1>結果表示画面</h1>
23 <?php
24 ?>
25 if ($x == +) {
26 \vert <?= $a ?> + <?= $b ?> = <?= $a+$b ?>
27 | \langle?
28 }
29 \mid \lambda30 require "controller.php";
31 | run_controller("Keisan");
32 \mid 7
```
ソースコード 38 は,bot 送信時の week4/p05Keisan.php である.演算子別の処理ができていない.なお,この 学生は誰にも質問せず課題も完成していない状態である.

#### 事例 **11**

week1/p21.php でつまずいていた学生である.week1/p21.php は, age の値が 18 以上なら"\*\*\* is an adult", 18 未満なら"\*\*\* is a child" と表示させるプログラムである.\*\*\*には name の値が入る.bot 送信時のソースコー ドをソースコード 39 に示す.

ソースコード 39: 事例 11 の week1/p21.php(bot 送信時)

```
1 \mid \langle ? \text{php} \rangle2 \mid $n = $_GET ["name"];
3 \ \vert \a = \_GET["age"];
4 | if (\$a>=18) {
5 print "n_{\text{u}}is<sub>\text{u}an<sub>\text{u}</sub>adult";</sub>
6 } else {
7 print "$n<sub>u</sub>is<sub>u</sub>a<sub>u</sub>child";
8 }
```
ソースコード 39 は,bot 送信時の week1/p21.php である.プログラムは完成はしているが,テストパターンで 変数の入力をしていないためエラーが出ている.

#### 事例 **12**

事例 4 と同様 week4/p05Keisan.php でつまずいていた学生である.bot 送信時のソースコードをソースコード 40 に示す.

ソースコード 40: 事例 12 の week4/p05Keisan.php(bot 送信時)

```
1 \mid <?php
 2 class Keisan {
 3 static function index() {
 4 ?>
 5 <h1>入力画面</h1>
 6 <form action="p05Keisan.php">
 7 <input type="hidden" name="action" value="show_result"/>
 8 <input name="a"/>
 9 \longrightarrow \longleftarrow \longleftarrow \10 | \langleinput name="b"/>
11 | <input type="submit" value="Calculate"/>
12 \angle form>
13 <?php
14 }
15 static function show_result() {
16 | $a=$_GET["a"];
17 $op=$GET['op'];
18 $b=$~GET['b''];
19 ?>
20 | <h1>結果表示画面</h1>
21 <?php
22 \left| \right| if ($op == +){
23 ?>
24 \vert <?= $a ?> + <?= $b ?> = <?= $a+$b ?>;
25 <?php
26 }else($op == *){
27 | \left| \right| ?>
28 \vert <?= $a ?> * <?= $b ?> = <?= $a*$b ?>;
29 <?php
30 }
31 ?>
32 <?php
33 }
34 \mid \}35 require "controller.php";
36 | run_controller("Keisan");
37 |?
```
ソースコード 40 は,bot 送信時の week4/p05Keisan.php である.22 行目と 26 行目の演算子をダブルクォー テーションで囲んでいないことからエラーが起きていた.また, else if(条件文) を else(条件文) にしていた. この 学生は、教員のほうにエラーが分からないという質問をしている. 修正する過程で<?php を<php にしただけだが, エラーを表示している部分とずれていたため起こってしまったものである. のちに修正したが, else if(条件文) を else(条件文) にしたままとなり、課題が未完成となってしまった.

#### 事例 **13**

第 8.1.2 節の事例 14 と同様 week5/p04Exam.php でつまずいていた学生である.bot 送信時のソースコードを ソースコード 41 に示す.

ソースコード 41: 事例 13 の week5/p04Exam.php(bot 送信時)

```
1 \mid <?php
```

```
2 class Exam {
```

```
3 static function index() {
```

```
4 ?
```

```
5 | <h1>名前入力画面</h1>
 6 <form action="p04Exam.php">
 7 <input type="hidden" name="action" value="show_math_form"/>
 8 <br>
8 <br>
<sup>2</sup> 名前: <input name="name"/>
9 <input type="submit" value="Next"/>
10 \langle /form>
11 / <?php
12 \mid \lambda13 static function show_math_form() {
14 session_start();
15 | $name=$_SESSION["name"];
16 | $_SESSION["name"]=$name;
17 ?>
18 <h1>成績入力</h1>
19 | 名前: <?= $name ?>
20 <form action="p04Exam.php">
21 <input type="hidden" name="action" value="show_english_form"/>
22 | 数学の成績: <input name="math"/>
23 | \langleinput type="submit" value="Next"/>
24 \checkmark /form>
25 <?php
26 }
27
28 static function show_english_form() {
29 session_start();
30 $name=$ SESSION["name"];
31 \quad \text{\$CET}["name"]=$name;
32 ?>
33 <h1>成績入力</h1>
34 \overline{34} \overline{34} \overline{36} \overline{36} \overline{32} \overline{32} \overline{32} \overline{32} \overline{32} \overline{32} \overline{32} \overline{32} \overline{32} \overline{32} \overline{32} \overline{32} \overline{32} \overline{32} \overline{32} \overline{32} \overline{32} \overline{335 <form action="p04Exam.php">
36 <input type="hidden" name="action" value="show_result"/>
37 | 英語の成績: <input name="english"/>
38 <input type="submit" value="Next"/>
39 \checkmark form>
40 <?php
41 }
42
43 static function show result() {
44 session_start();
45 | $name=$_SESSION["name"];
46 | $math=$ GET["math"];
47 | $english=$_GET["english"];
48 ?>
49 <?= $name ?>の数学の成績は<?= $math ?>、英語の成績は<?= $english ?>です。
\begin{array}{c|c}\n50 & & \text{32} \\
51 & & \text{33}\n\end{array}51 }
52 \mid \}53 require "controller.php";
54 run_controller("Exam");
55 \mid ?>
```
ソースコード 41 は,bot 送信時の week5/p04Exam.php である.show\_english\_form() で数学の点数をセッショ ン変数に入れていなかったためにエラーが出た.

#### 事例 **24**

第 8.1.3 節の事例 33 と同様 week12/p01fight.php でつまずいていた学生である.bot 送信時のソースコードを ソースコード 42 に示す.

ソースコード 42: 事例 24 の week12/p01fight.php(bot 送信時)

- $1 \mid$  <?php
- 2  $\vert$  require("pdo.php");

```
3 require("controller.php");
```
4 class Fight {

<sup>5</sup> static function index() {

```
6 session_start();
 7 | $userName=$_SESSION["name"];
 8 $results=pdo_select("select<sub>u*u</sub>from<sub>u</sub>chara<sub>u</sub>where<sub>u</sub>owner=?", $userName);
 9 ?>
10 | <h1>出場させるキャラクターを選択</h1>
11 <?php
12 foreach ($results as $result) {
13 ?>
14 \leq \frac{2}{5} \frac{2}{5} \frac{2}{5} \frac{2}{5} \frac{2}{5} \frac{2}{5} \frac{2}{5} \frac{2}{5} \frac{2}{5} \frac{2}{5} \frac{2}{5} \frac{2}{5} \frac{2}{5} \frac{2}{5} \frac{2}{5} \frac{2}{5} \frac{2}{5} \frac{2}{5} \frac{2}{5} \frac{2}{5} \frac{2}{5} 
15 <a href="<?=␣basename(__FILE__)␣?>?action=select_enemy&id=<?=␣$result->id␣?>
                         ">
16 | 選択
17 </a> <br/>br/>
18 <?php
19 }
20 \mid 321 \mid \}22 \mid run\_controller("Fight");
23 \mid ?
```
ソースコード 42 は,bot 送信時の week12/p01fight.php である. プログラムはあっているが,ログインせずに いたためエラーが未解決であった.

#### 事例 **25**

week10/p03login.php でつまずいていた学生である. week10/p03login.php は、ユーザ名とパスワードを入力し てログインしたかを表示させるプログラムである. bot 送信時のソースコードをソースコード 43 に示す. 学籍番 号は GAKUSEKI と置換している.

ソースコード 43: 事例 25 の week10/p03login.php(bot 送信時)

```
1 \mid <?php
2 \vert require("pdo.php");
3 require("controller.php");
4 class Login {
5 static function index() {
6 ?>
7 <form action="p03login.php">
8 | \leq <input type="hidden" name="action" value="check"/>
9 | ユーザ名<input name="name"/><br/>>
10 | パスワード<input type="password" name="password"/>
11 | <input type="submit" value="Login"/>
12 \checkmark form>
13 <?php
14 }
15 static function index() {
16 | $name="GAKUSEKI"; // ここは自分の番号にすること
17 | $records=pdo_select("select<sub>u</sub>*<sub>u</sub>from<sub>u</sub>tweet<sub>u</sub>where<sub>u</sub>name=?<sub>u</sub>order<sub>u</sub>by<sub>u</sub>time<sub>u</sub>desc<sub>u</sub>limit<sub>u</sub>5
              ", $name);
18 foreach($records as $record) {
19 print_r($record);
20 | \text{print} \text{ "SRR>} \text{ n} \text{ };
21 }
22 \t 723 <form action="p07write.php">
24 <input type="hidden" name="action" value="write_complete"/>
25 <input name="write"/> <input type="submit" value="Write"/>
26 \checkmark form>
27 <?php
28 }
29 static function write_complete() {
30 | $name="GAKUSEKI"; // ここは自分の番号にすること
31 | $content="ログインしました。";
32 pdo_exec("insert␣into␣tweet(time,␣name,␣content)␣values␣(now(),?,?)", $name,
              $content );
33 \mid 734 | <div>メインページ</div>
```

```
35 <a href="p03login.php">トップへ</a>
36 <?php
37 }
38 }
39 | run_controller("Login");
40 | ?>
```
ソースコード 43 は,bot 送信時の week10/p03login.php である.index() が 2 つあったことからエラーが起きて いた.

修正後のソースコードをソースコード 44 に示す.

```
ソースコード 44: 事例 25 の week10/p03login.php(修正後)
```

```
1 \mid <?php
2 | require("pdo.php");
3 require("controller.php");
4 class Login {
5 static function index() {
6 ?>
7 <form action="p03login.php">
8 <input type="hidden" name="action" value="check"/>
9 コーザ名<input name="name"/><br/>>
10 | パスワード<input type="password" name="password"/>
11 | \langleinput type="submit" value="Login"/>
12 \checkmark form>
13
14 | <form action="p03login.php">
15 | \qquad <input type="hidden" name="action" value="write_complete"/>
16 <input name="write"/> <input type="submit" value="Write"/>
17 \angle form>
18 <?php
19 }
20 static function write_complete() {
21 | $name="GAKUSEKI"; // ここは自分の番号にすること
22 $content="ログインしました。";
23 pdo_exec("insert␣into␣tweet(time,␣name,␣content)␣values␣(now(),?,?)", $name,
              $content );
24 ?>
25 \vert \langle div>\times \langle \rangle \sim \sim \sim \langle \rangle \langle \vert \rangle26 <a href="p03login.php">トップへ</a>
27 <?php
28 }
2930 \mid \}31 | run_controller("Login");
32 \mid ?
```
ソースコード 44 は、修正後の week10/p03login.php である. 8 行目の value が check となっているが, check() がないためエラーが出ている.この学生はソースコード 44 以降の書き換えはなく,課題を完成させないまま終わ らせている.

事例 **28**

第 8.1.3 節の事例 21 と同様 week11/p04makechar.php でつまずいていた学生である.bot 送信時のソースコー ドをソースコード 45 に示す.

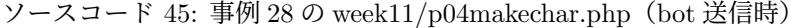

```
1 \mid <?php
2 \vert require("pdo.php");
3 require("controller.php");
4 class MakeChar {
5 static function index() {
6 \mid session_start();
7 | $userName=$_SESSION["name"];
8 ?>
9 <h1>キャラクタの作成</h1>
```

```
10 | コーザ名 <?= $userName ?>
11 <br>
11 <form action="p04makechar.php">
12 名前<input type="hidden" name="action" value="complete"/>
13 <input name="displayname"/>
14 <input type="submit" value="作成"/>
15 \langle /form>
16 | <?php
17
18 }
19 static function complete() {
20 session_start();
21 \vert ?>
22 <h1>作成完了</h1>
23 \langle ? \text{php} \rangle24 | $userName=$_SESSION["name"];
25 | $gold=$SESSOIN["gold"];
26 $afgold=\$gold-100;27 $results=pdo_select("select␣*␣from␣user␣where␣name=?", $userName);
28 foreach ($results as $result) {
29 | print "ユーザ名: $userName<br/>';
30 print "キャラクタ名:␣$result->displayname<br/>";
31 print "所持金: $gold<br/>st/>";
32 print "所持金: safgold";
33 }
\begin{array}{c|c}\n 34 & \text{$gold=\$afgold;\n 35\n\end{array}35 }
36 \mid \}37 | run_controller("MakeChar");
38 \mid ?
```
ソースコード 45 は,bot 送信時の week11/p04makechar.php である.25 行目の\$ SESSION を\$SESSION にし てしまったことでエラーが起きていた.

修正後のソースコードをソースコード 46 に示す.

ソースコード 46: 事例 28 の week11/p04makechar.php(修正後)

```
1 \mid <?php
2 | require("pdo.php");
3 | require("controller.php");
4 class MakeChar {
5 static function index() {
6 session_start();
7 | $userName=$_SESSION["name"];
8 ?>
9 <h1>キャラクタの作成</h1>
10 | コーザ名 <?= $userName ?>
11 | <form action="p04makechar.php">
12 | 名前<input type="hidden" name="action" value="complete"/>
13 <input name="char_name"/>
14 | <input type="submit" value="作成"/>
15 \langle /form>
16 <?php
17
18 }
19 static function complete() {
20 session_start();
21 | ?>
22 <h1>作成完了</h1>
23 <?php
24 | $userName=$_SESSION["name"];
25 | $charname=$_GET["char_name"];
26 $gold = $record->gold;
27 $afgold=\$gold-100;28 $results=pdo_select("select<sub>u*u</sub>from<sub>u</sub>user<sub>u</sub>where<sub>u</sub>name=?", $userName);
29 foreach ($results as $result) {
30 print "ユーザ名:$userName<br/>:
```

```
31 | print "キャラクタ名:
\betacharname<br/>>';
32 | print "所持金 (作成前): sgold<br/>';
33 | print "所持金 (作成後):
\Box$afgold";
\begin{array}{c|c}\n 34 & & \rightarrow \\
 35 & & \rightarrow\n\end{array}35 }
36 \mid \}37 | run_controller("MakeChar");
38 \mid ?
```
ソースコード 46 は,修正後の week11/p04makechar.php である.complete() の所持金を入れておく\$gold に変 数を取得できないことからエラーが起きている. \$userName を抽出してから所持金を取得しないといけないが, \$record->gold にしてしまっている. おそらく\$record に userName を抽出して所持金情報を取得しようとしたと 考えられる. この学生はソースコード 46 以降の書き換えはなく,課題を完成させないまま終わっている.

#### 事例 **29**

第 8.1.3 節の事例 21 と同様 week11/p04makechar.php でつまずいていた学生である.bot 送信時のソースコー ドをソースコード 47 に示す.

ソースコード 47: 事例 29 の week11/p04makechar.php(bot 送信時)

```
1 \mid <?php
2 | require("pdo.php");
3 require("controller.php");
4 class MakeChar {
5 static function index() {
6 session_start();
7 | $userName=$_SESSION["name"];
8 ?>
9 <h1>キャラクタの作成</h1>
10 <br>
10 <form action="p04makechar.php">
11 ユーザ名 <?= $userName ?>
12 | <input type="hidden" name="action" value="complete"/>
13 | 名前: <input name="name">
14 | <input type="submit" value="作成"/>
15 \langle /form>
16 <?php
17 }
18 static function complete() {
19 session_start();
20 | $userName=$_SESSION["name"];
21 | $name=$_GET["name"];
22 | $gold=$_SESSION["gold"];
23 $records=pdo_select("select<sub>u</sub>*<sub>u</sub>from<sub>u</sub>user<sub>u</sub>where<sub>u</sub>gold=?", $gold);
24 | $result=$results[0];
25 ?>
26 <h1>作成完了</h1>
27 コーザ名 <?= $userName ?>
28 キャラクタ名 <?= $name?>
29 \qquad 所持金 <?= $result?>
30 \langle?^{p}hp
31 \quad \rightarrow32 \mid \}33 | run_controller("MakeChar");
34 ?
```
ソースコード 47 は,bot 送信時の week11/p04makechar.php である.20 行目で name を所得したのに 21 行目 でも name を取得したためエラーが起きていた.おそらく 21 行目をキャラクタの名前を取得しようとして失敗し たものと考えられる.

その後試行錯誤してプログラムを書き換えていた.修正後のプログラムをソースコード 48 に示す.

ソースコード 48: 事例 29 の week11/p04makechar.php(修正後)

 $1 \mid$  <?php

 $2 | require("pdo.php")$ ;

<sup>3</sup> require("controller.php");

```
4 | class MakeChar {
5 static function index() {
6 session_start();
7 | $userName=$_SESSION["name"];
8 ?>
9 | <h1>キャラクタの作成</h1>
10 <form action="p04makechar.php">
11 | コーザ名 <?= $userName ?>
12 <input type="hidden" name="action" value="complete"/>
13 | 名前: <input name="name">
14 <input type="submit" value="作成"/>
15 \langle form>
16 <?php
17 }
18 static function complete() {
19 session_start();
20 | $userName=$_SESSION["name"];
21 \quad $name=$_GET["name"];
22 $gold=pdo_exec("update_user_set_gold=?
iwhere_name=?", $gold, $name);
23
24 ?>
25 <h1>作成完了</h1>
26 | コーザ名 <?= $userName ?>
27 キャラクタ名 <?= $name?>
28 | 所持金 <?= $gold ?>
29 <?php
30 \mid \lambda31 \mid \}32 | run_controller("MakeChar");
33 \mid ?
```
ソースコード 48 は,修正後の week11/p04makechar.php である.22 行目の SQL 文がよくわかっていないよう に見られる.

事例 **31**

第 8.1.3 節の事例 36 と同様 week14/training.php でつまずいていた学生である.bot 送信時のソースコードを ソースコード 49 に示す.

ソースコード 49: 事例 31 の week14/training.php(bot 送信時)

```
1 \mid <?php
2 \vert require("pdo.php");
3 | require("controller.php");
4 class Training {
5 static function index() {
6 session_start();
7 //「戦闘」のプレイヤーキャラクタ選択の画面を参考に,
8 // 現在ログインしているユーザが所持しているキャラクタ一覧を$results に入れる
9 | $userName=$_SESSION["name"];
10 $results=pdo_select("select<sub>ii<sup>*</sup>iifrom<sub>is</sub>chara<sub>is</sub>where<sub>ii</sub>owner=?<sub>ii</sub>",$userName);</sub>
11 ?>
12 | <h1>トレーニングするキャラクターを選択</h1>
13 <?php
14 foreach ($results as $result) {
15 ?>
16 | <?= $result->name ?>
17 <a href="<?=␣basename(__FILE__)␣?>?action=select_menu&id=<?=␣$result->id␣?>"
               >
18 课积
19 \langle /a \rangle20 <?php
21 }
22 \mid \}23 static function select_menu() {
24 session_start();
25 // 選択したキャラクタのID をセッション変数に保存する
```

```
26 $chara_id=\$_GET['id'];
27 | $_SESSION["player_chara_id"]=$chara_id;
28
29 // 選択したキャラクタの情報を取得して,$chara に入れる(戦闘の「vs」を参考に)
30 $userName=$_SESSION["name"];
31 $results=pdo_select("select<sub>L'*Li</sub>from<sub>Li</sub>chara<sub>Li</sub>where<sub>Li</sub>d=?", $userName);
32 $chara=$results[0];33 //-----------
34 ?>
35 | <h1>トレーニングメニュー選択</h1>
36
37 <br> 37 <br> 4 \overline{m} : <?= \text{\$char}a->name ?>,
38 HP: \leq ? = \text{6}chara->hp ?>
39 AP: \leq? = $chara->ap ?>
40 SP: <?= $chara->sp ?>
41 \left\langle \frac{br}{2} \right\rangle42
43 <a href="<?=␣basename(__FILE__)␣?>?action=start&type=hp">HP を上げる</a><br/>
44
45 | <!-- AP や SP を上げるメニューも作ってみよう -->
46 <?php
47 }
48 static function start() {
49 session_start();
50 // 現在ログインしているユーザの所持金を読み出して
51 // $gold に入れる(メインページを参考に)
52
53 | $gold_after=$gold-100;
54 if ($gold_after<0) {
55 | 2>Gold が足りません<?php
56 } else {
57 //足りていれば,所持金を 100減らす(「キャラクタを作る」などを参考に)
58
59 // select_menu で保存したキャラクタの ID のセッション変数を$chara_id に読み出す
60
61 // 選択したキャラクタの情報を取得して,$chara に入れる
62
63 | 2><h1>トレーニング完了</h1>
64 \langle?= $chara->name?>\oslash65 | <?php
66 $hp=\$chara->hp+random\_int(1,3);67 | pdo_exec("update
\text{data}
\text{data}
\text{data}
\text{data}
\text{data}
\text{data}
\text{data}
\text{data}
\text{data}
\text{data}
\text{data}
\text{data}
\text{data}
\text{data}
\text{data}
\text{data}
\text{data}
\text{data}
\text{data}
\text{data}
\text{data}
\text{data}
\text{data}
\text{data}
\text{data}68 ?> HP が<?= $hp ?> になった.<?php
69 }
70 }
71 }
72 \mid run_{controller("Training");}73
74
75 \mid ?>
```
ソースコード 49 は,bot 送信時の week14/training.php である.コメント付近に何も書かれていないことから どのように記述するかが分からなったことと推測される.

#### 事例 **32**

week9/p07write.php でつまずいていた学生である.9 週目は,ユーザ登録をすることを目標に授業が進められ た. ユーザ情報として, ユーザ名, パスワード, 他ユーザから見ると表示される表示名, アイコンの情報が収納さ れている.week9/p07write.php は,書き込みを行った際に表示名を表示させるプログラムである.bot 送信時の ソースコードをソースコード 50 に示す.

ソースコード 50: 事例 32 の week9/p07write.php(bot 送信時)

 $1 \mid$  <?php

<sup>2</sup>  $\vert$  require("pdo.php");

<sup>3</sup>  $|$  require("controller.php");

<sup>4</sup> class WriteTweet {

```
5 | static function index() {
 6 session_start();
 7 | $name=$_SESSION["name"];
 8 $results=pdo_select("select<sub>\square^* \squarefrom\squareuser\squarewhere\squarename=?",$name);</sub>
 9 | $result=$results[0];
10 $records=pdo_select("select<sub>u</sub>*<sub>u</sub>from<sub>u</sub>tweet<sub>u</sub>where<sub>u</sub>name=?<sub>u</sub>order<sub>u</sub>by<sub>u</sub>time<sub>u</sub>desc<sub>u</sub>limit<sub>u</sub>5
                ", $name);
11 foreach($records as $record) {
12 print $result->displayname;
13 | print "さんの発言:";
14 print $record->content;
15 print "at_{\parallel}";
16 print $record->time;
17 | print "<BR>\n\frac{n!}{s}18 }
19
20 \t 721 <form action="p07write.php">
22 <br>
22 <br>
<input type="hidden" name="action" value="write_complete"/>
23 | <input name="content"/>
24 | <input type="submit" value="Write"/>
25 \angle form>
26 <?php
27 }
28 \mid}
29 \mid run\_controller("WriteTweet");30 \mid ?
```
ソースコード 50 は,bot 送信時の week9/p07write.php である.22 行目に write complete と書いてあるが, write\_complete() がないことでエラーが起きていた. DM を送信後, Slack のリアクションを付けていたので, 送 信内容は一読していると思われる.

#### 事例 **34**

第 8.1.3 節の事例 21 と同様 week11/p04makechar.php でつまずいていた学生である.bot 送信時のソースコー ドをソースコード 51 に示す.

ソースコード 51: 事例 34 の week11/p04makechar.php(bot 送信時)

```
1 \mid <?php
2 | require("pdo.php");
3 | require("controller.php");
4 class MakeChar {
5 static function index() {
6 session_start();
7 | $userName=$_SESSION["name"];
8 ?
9 | <h1>キャラクタの作成</h1>
10 | <form action="p04makechar.php">
11 | コーザ名 <?= $userName ?>
12 | \qquad <input type="hidden" name="action" value="complete"/>
13 | 名前: <input name="name">
14 | <input type="submit" value="作成"/>
15 \checkmark form>
16 <?php
17 }
18 static function complete() {
19 session_start();
20 | $userName=$_SESSION["name"];
21 | $name=$_SESSION["displayname"];
22 $results=pdo_select("select<sub>u*u</sub>from<sub>u</sub>chara<sub>u</sub>where<sub>u</sub>owner=?", $name);
23 | $result=$results[0];
24 ?>
25 <h1>作成完了</h1>
26 ユーザ名 <?= $result->userName?><br>
27 キャラクタ名 <?= $result->name?><br>
28 <sup>28</sup> 金額 <?=$result->gold?><br>
```

```
29 <?php
30 }
31 \mid }
32 | run_controller("MakeChar");
33 ?
```
ソースコード 51 は,bot 送信時の week11/p04makechar.php である.キャラクタ名を表示名から取得しようと してエラーが起きていた.

# **9** アンケート結果

『ウェブプログラミング』の受講者にアンケートを取った.回答していただいたのは 22 名であった.質問項目 は以下のような項目であった.

- 授業内で教員から DM が届きましたか?
- DM についてどのように思いましたか?
- DM をもらったことで解決した問題がありましたか?
- DM をもらったときにはすでに自力で問題が解決していたことがありましたか?
- DM をもらっても問題が解決しなかったことがありましたか?
- DM がどのように参考になったか?
- つまずいている際の対応の仕方や改善すべきところがあれば教えてください.

#### 授業内で教員から **DM** が届きましたか**?**

この質問の回答として,「はい」が 60.7%,「いいえ」が 39.3%であった.この結果より回答者の 6 割に届いたこ とになる.

#### **DM** についてどのように思いましたか**?**

この質問は 4 段階評価で回答していただいた.この質問の結果を表 5 に示す.

表5より参考になった人が多いことが分かった.

# **DM** をもらったことで解決した問題がありましたか**?**

この質問についても4段階評価で回答していただいた.この質問の結果を表 6 に示す. 表 6 より解決した人が多いことが分かった.

#### **DM** をもらったときにはすでに自力で問題が解決していたことがありましたか**?**

この質問についても4段階評価で回答していただいた.この質問の結果を表7に示す.

表 7 より自力解決した人が多いことが分かった. それと同時に DM が遅いということが分かった.

#### **DM** をもらっても問題が解決しなかったことがありましたか**?**

この質問は4段階評価で回答していただいた. この質問の結果を表8に示す.

表 8 より解決した人が多いことが分かった.

#### **DM** がどのように参考になったか**?**

この質問の回答は以下のようになった.

- どういう風にエラーが出るのか分かった
- 認識が曖昧だったところが少しわかるようになった
- 細かいミスに気づくことができた。
- $60%$
- ヒントになるところを教えてくれるところ。質問のきっかけになるところ。
- 既に解決済みだったが、悩んでいた部分について適切なヒントが送られてきたため、きちんと見ているんだ なあと思った。
- 質問をしなければ分からないのかどうかの区別がついた。
- 「もう少しでできそうだからまだ聞かないでおこう(全くわからない)」と考えているとき、とても参考に なった。
- 参考にすべきプログラムがわかった
- 詳しいヒントがなかったためほぼ自力でした
- パスワードの更新は index() に書くのではなく,新しく updat\_password という関数を作ってください(static function update displayname() というようにどこがダメでどのように修正すべきかがわかるものはと ても分かりやすいです
- bit arrow のヒントに書かれていた内容と殆ど同等の物だったためあまり参考になりませんでした。
- エラーの原因が分かった
- ヒント機能を見ることを思い出す
- ほとんどが BitArrow のヒントに記載されていたものと同一であったため、問題解決に直接作用したわけで はないですが、考えを整理するのに使わせていただきました。
- いつでも質問できる環境が整っていると安心ができたこと
- 参考にならなかった

回答を見てみるとエラーの原因が分かった学生やどの部分が誤っているかが分かったという回答が得られた.一 部ヒントに対しての回答があったが、これは学部生の卒業研究なので今回は無効回答としている.

#### つまずいている際の対応の仕方や改善すべきところがあれば教えてください.

この質問の回答は以下のようになった.

- 特になし
- zoom のブレークアウトルームで画面共有をすれば文章にしなくていいので楽かなと思います。
- プログラムの全体の設計図があればわかりやすく、エラーの修正もしやすいかも
- ヒントがもう少しわかりやすくしてほしい
- 自分から声をかけることがなかなかできないので、困ってる時に声をかけてくれるのはとてもありがたい です。
- 正解率の低い問題を解説してほしい
- 特にないです。
- つまずいた時は直ぐに質問していました。
- なし
- 答えでなくてももうすこし具体的なヒントがほしい。
- 質問にさえ答えていただければ大丈夫です。
- ないです。とても助かってます。
- 全体での指示を増やしたほうがいいと感じました。
- 巡回や採点の頻度が高くなると嬉しいです。例えばある問まで出来たとしてその次の問題で引っかかったと きそれは次の問題がわかっていないだけなのか、それともある問の時点でエラー自体は出ていないが問題の 趣旨に合ってないなどして修正しなければならないものがあるのかがわかると思います。
- bitarrow に書かれているヒントよりもう一歩踏み込んだヒントがあれば良いと思います。
- 悩んでいる時間が表示されるといいと思った。
- 今までの対応の仕方で問題ありません。
- つまずく場面が無かったので分かりません。
- 具体的なヒントがほしかった
- BitArrow に書いてあるヒント以外の助言をいただけると助かります。
- 特にないです
- ヒントに記載されていないヒントが欲しい

回答を見ていると特にないという回答が多いので,このままの方法でよいと考えている.こちらでもヒントに 対しての回答があったが,これは学部生の卒業研究なので今回は無効回答としている.

### **10** 考察

今回の実験では,DM を送ることでつまずきを解決することにつなげることができた事例が確認された.また, DM を送ることに対して肯定的な意見を多く得ることができた.今回は過剰な DM が送られることを想定して教 員と TA による手動送信を行ったが,DM の送信を完全に自動化しても問題なくつまずきの解決を支援できると考 えられる.また,こちらから DM を送信した後に質問するようになった人が増えたことから,積極的に DM を用 いた働きかけが有効であり、その内容についてはある程度自動生成した文章でも問題ないことも確認できた.これ らの実験を通じて,学生が積極的に質問する機会が得ることができたと考えている.ただ,返答もなく課題もで きていない学生も見受けられた.その学生に対して追加課題を出題したり,周りが教えられるような環境を作る など他の部分で改善が必要と考えた. 今回エラーが発生し,実働時間が 900 秒以上の学生に DM を送ったが,課 題が終わっていない人のログを見てみると条件には満たしていないがつまずいていそうな学生がいた.ただ、実 働時間が短い学生や保存が多い学生が見られたが,実働時間が短い学生に指導したところで考える機会がなくなっ てしまううえ,保存が多い学生に関しては,実行結果を確認する癖がつかなくなってしまう恐れがあるため現行 のシステムのままが良いと考えている.また,本実験は試行錯誤を行った学生をサポートすることを目的として いるため今回は対象外としているが,手が止まっている学生に関しては,例えば BitArrow には最後に捜査した時 刻に基づいて,何分間操作がないか,ということを知る機能もあり,これらの機能と組み合わせることにより検 出できると思われる.

また、BitArrow のログに課題を取り組んだ形跡があったが、課題が不合格の学生がいた. その学生達のログを 見ると実働時間が少ない学生が多く見られた.この学生たちは,先ほど述べたように考える機会がなくなるので サポートしない方が望ましいと考えている。今回の実験では、授業時間内でのエラーが未解決の学生からつまず きを見つけ出しているが、中には授業時間外にエラーを複数回起こしている学生がいた.当該の学生は、授業実 施時に未解決の部分の質問がなかった.授業時間外については bot 機能は動作していないので,つまずきを見つ けることは難しいが,今後改善の余地はあると考える.

今回の実験は,第 6 章の指標を検討したときは,エラーに関係なく経過時間が 900 秒以上であればつまずいて いる可能性があると結論付けた.それでもエラーのある学生に絞ったのは,実際に運用を行うにあたって,過度に Bot が動作してしまうのを防ぐためであった. 試しに実働時間が 900 秒以上の学生でエラー以外のログまで含めた ものを配信を行った. 配信間隔は今回の実験と同様 5 分間隔で行った. エラー以外のログも含めた場合, BitArrow にある全ログを参照するため、Slack に配信されるまでに時間がかかってしまった.この状態だとサポートが遅れ てしまう恐れがあり、つまずいている学生を救うことができないためこの方法を不適切と考える.また、配信さ れたもののログを閲覧すると長い期間を開けてファイルを開いただけものや手順が多い課題だと手順が多い分ロ

グが増え,時間がかかっただけのものが多かった.これらの結果からエラー以外のログまで含めたものを対象に すると配信が遅れるうえ,つまずいた学生を見つけるのに時間がかかるといったデメリットがあったため今回は エラーのみで抽出を行った.今後の課題としてプログラムを編集している実質的な時間をどう正確に測るかを検 討する必要がある.現状はファイルを開いたり実行したりするのも含まれているため,正確に測ることが難しい. 計測方法は,今後考えていく必要がある課題と考えている.また,課題の内容によって「900 秒」というのは固定 でよかったのかどうかも検討する必要があると考えている.

# **11** まとめ

本研究は、BitArrow のエラーを Slack から教員や TA に自動的に通知する仕組みを実装した. 通知されたエラー からつまずきを目視で確認し,学習者に直接指導を行った.実際に行った指導を調査したところ,自分から質問 をほとんどしない学生に対して必要な指導を行えていた事例が見つかった. 本システムを用いることで、これま で把握が難しかったつまずいている学生に対するサポートができるようになったと考えられる.また、質問をほ とんどしない学生にも自発的に質問を行うようになったと考えられる.今後この実験により学生のつまずき傾向 を見つけ出し,直接学生につまずいた部分の自動配信が実現できる可能性を見つけ出し,教員が目視でつまずき を確認する負担を軽減することを目指す.

#### 謝辞

本研究に関して終始ご指導ご鞭撻をいただきました本学 長慎也教授,中島由美教授,山中脩也准教授,東京 農工大学 長島和平先輩,また,つまずきの検出方法などに助言をいただきました東京農工大学 並木美太郎教 授,大阪電気通信大学 兼宗進教授,心より感謝の気持ちとお礼を申し上げます.

# 参考文献

- [1] 浦上理, 長島和平, 並木美太郎, 兼宗進, 長慎也:プログラミング学習者のつまずきの自動検出, 情報処理学会研 究報告コンピュータと教育(CE),2020-CE-154,Vol.4,pp.1-8(2020)
- [2] 長島和平他:Web ブラウザを用いたプログラミング学習支援環境 Bit Arrow の設計と評価, 情報処理学会論文 誌教育とコンピュータ,Vol. 4,No. 1,pp. 57-69 (2018).
- [3] 内藤広志他:プログラム演習のための進捗モニタリングシステム, 情報処理学会研究報告,2008-CE-93,pp. 33- 40(2008)
- [4] 長谷川伸他:プログラミング入門教育を対象としたリアルタイム授業支援システム, 情報処理学会論文誌,Vol. 52,No.12,pp. 3135-3149(2011)
- [5] 西村智治他:小コンテスト形式の初級 C 演習における教師支援, 情報処理学会研究報告,Vol.2013-CE-119,pp. 1-8(2013)
- [6] 太田翔也他:プログラミング演習における補助者の巡回指導のためのタブレット PC 上の支援ツール, 情報処 理学会研究報告,Vol.2016-CE-137,pp. 1-8(2016)
- [7] 井垣宏他:プログラミング演習における進捗状況把握のためのコーディング過程可視化システム C3PV の提 案, 情報処理学会論文誌,Vol. 54,No.1,pp. 330-339(2013)
- [8] Cindy Norris,Frank Barry,James B.Fenwick Jr,Kathryn Reid and josh Rountree:ClockIt:Collecting Quantitative Data on How Beginning Software Developers Really Work, ITiCSE '08: Proceedings of the 13th annual conference on Innovation and technology in computer science education,June 2008,Pages 37–41,https://doi.org/10.1145/1384271.1384284
- [9] 市村哲他:プログラミング演習授業における学習状況把握支援の試み, 情報処理学会論文誌,Vol. 54,No.12,pp. 2518-2527(2013)
- [10] 加藤利康他:プログラミング演習授業のための授業支援システムにおける学習状況把握機能の実現, 情報処理 学会論文誌,Vol. 55,No.8,pp. 1918-1930(2014)
- [11] 市石舜也,プログラミングの授業中の課題におけるヒント提示システム,明星大学情報学部 2021 年度卒業論 文(提出予定)

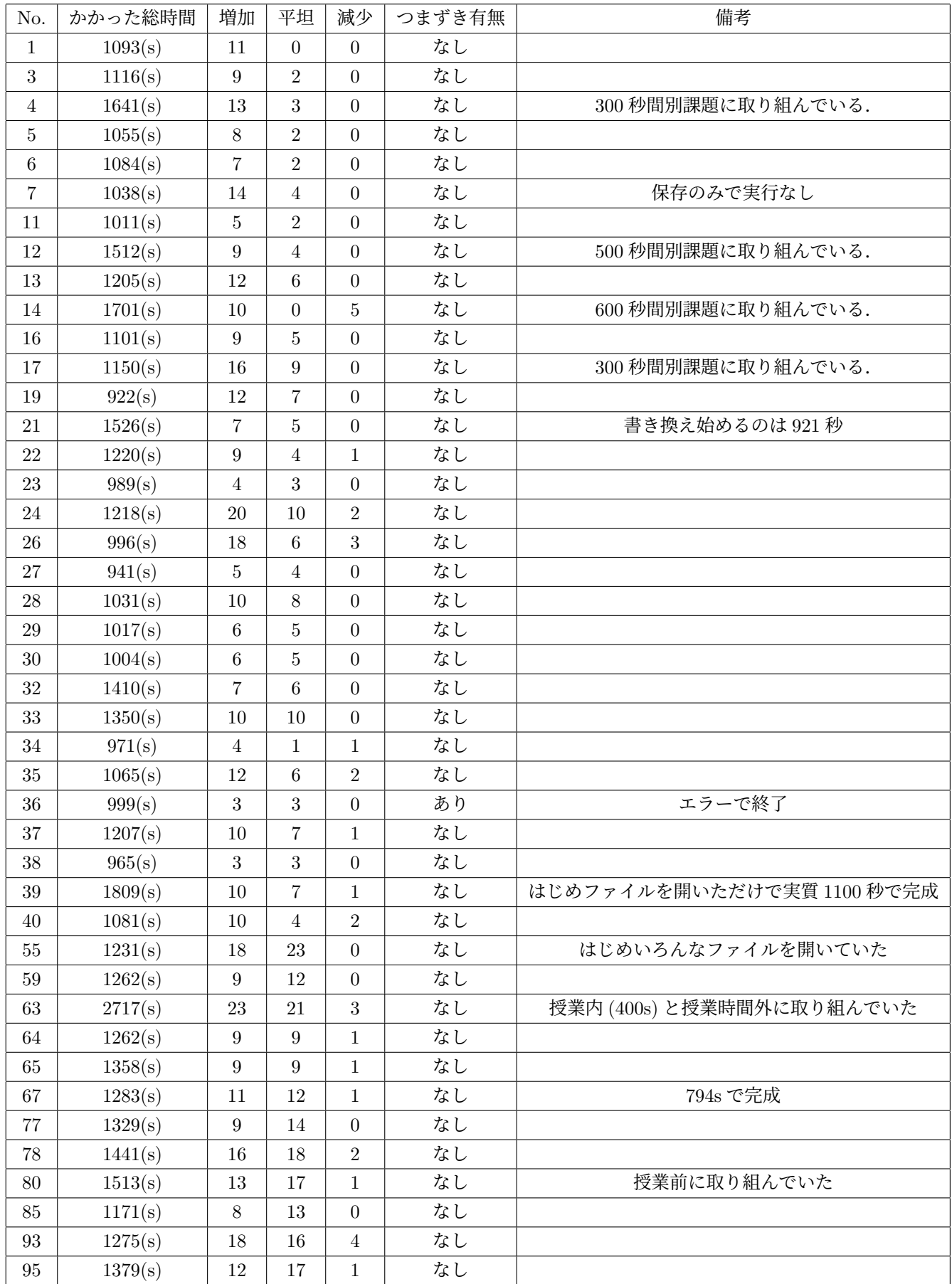

表 2: 正解行数の変化をグラフ化した結果が単調増加の学習者の傾向

| 週              | 内容                |
|----------------|-------------------|
| $\mathbf{1}$   | PHP の基礎           |
| $\overline{2}$ | PHP の基礎           |
| 3              | PHP のオブジェクト指向     |
| 4              | フォームと値の受け渡し       |
| 5              | セッション             |
| 6              | データベース            |
| 7              | データベース 2:追加       |
| 8              | ユーザ認証             |
| 9              | ユーザ登録             |
| 10             | 対戦ゲーム:ログインとメインページ |
| 11             | 対戦ゲーム:キャラクタを作る    |
| 12             | 対戦ゲーム:戦闘する        |
| 13             | 戦闘の改造             |
| 14             | トレーニングする          |

表 3: 講義内容

| 事                | 掛かった       | エラーを                  | エラーを      | bot           | ${\rm DM}$        | 解決時刻             | 学生の反応        |
|------------------|------------|-----------------------|-----------|---------------|-------------------|------------------|--------------|
| 例                | 総時間(s)     | 起こした時刻                | 起こした時間(s) | 送信時刻          | 送信時刻              |                  |              |
| $\mathbf{1}$     | 1760       | $2021/09/21$ 11:30:09 | $1111\,$  | $9/21$ 11:32  | 11:38             | $9/21$ 11:38     | $\mathbf S$  |
|                  |            |                       |           |               |                   | 11:36(SA)        |              |
| $\overline{2}$   | 2826       | 2021/09/21 11:53:45   | 2298      | $9/21$ 11:55  | 12:00             | 9/21 12:02:34    | $\, {\rm H}$ |
| $\sqrt{3}$       | $2191\,$   | 2021/9/21 12:03:22    | 1434      | $9/21$ 12:08  | 12:18             | 未解決              | $\, {\rm H}$ |
| $\overline{4}$   | 1565       | 2021/10/5 11:34:33    | 965       | $10/05$ 11:39 | $11:50\,$         | 未解決              | なし           |
| $\overline{5}$   | 4278       | 2021/10/12 11:05:04   | 840       | $10/12$ 11:11 | 11:12             | $10/12$ 12:02:22 | なし           |
| $\,6\,$          | $2028\,$   | 2021/10/12 11:04:48   | $1702\,$  | $10/12$ 11:12 | $11:17$           | $10/12$ 11:10:15 | なし           |
| 7                | $\,2336$   | 2021/10/12 11:20:07   | 1398      | $10/12$ 11:29 | (送信なし)            | $10/12$ 11:35:49 | なし           |
| $8\,$            | $1952\,$   | 2021/10/12 11:28:40   | 1108      | $10/12$ 11:39 | 11:39             | $10/19$ 15:38:41 | なし           |
| $\boldsymbol{9}$ | $2202\,$   | 2021/10/19 11:16:33   | 1148      | $10/19$ 11:20 | $11:23$           | $10/19$ 11:34:36 | $\mathbf T$  |
| $10\,$           | 1809       | 2021/10/19 11:37:35   | 1076      | $10/19$ 11:43 | 11:44             | $10/19$ 11:51:32 | $\mathbf T$  |
| $11\,$           | 2473       | 2021/10/19 12:12:16   | 2370      | $10/19$ 12:17 | 12:19             | 未解決              | なし           |
| $12\,$           | 8568       | 2021/10/26 11:35:24   | 2340      | $10/26$ 11:38 | 11:44             | 未解決              | $\mathbf T$  |
| $13\,$           | 8179       | 2021/10/26 11:33:53   | 2589      | $10/26$ 11:41 | 11:43             | 未解決              | なし           |
| 14               | 4933       | 2021/10/26 11:59:22   | 3725      | $10/26$ 12:07 | 12:08             | $10/26$ 12:19:30 | H            |
| $15\,$           | 7814       | 2021/11/23 11:30:13   | $2173\,$  | $11/23$ 11:38 | 11:43             | $12/7$ 23:03:58  | $\mathbf E$  |
| 16               | $\bf 2934$ | 2021/11/23 11:27:42   | 1148      | $11/23$ 11:41 | 11:51             | $11/23$ 11:57:03 | $\, {\rm H}$ |
| $17\,$           | $3507\,$   | 2021/11/23 11:40:13   | 1548      | $11/23$ 11:44 | $11\mathord{:}57$ | $11/23$ 12:12:51 | なし           |
| $18\,$           | 4504       | 2021/11/23 11:51:28   | 2106      | $11/23$ 12:05 | 12:07             | $12/5$ 2:12:56   | なし           |
| 19               | 5927       | 2021/11/23 11:59:34   | 1741      | $11/23$ 12:11 | 12:21             | 11/24 21:08:34   | $\mathbf T$  |
| <b>20</b>        | 1890       | 2021/11/23 12:09:36   | 2635      | $11/23$ 12:18 | 12:22             | $12/7$ 11:47:53  | $\, {\rm H}$ |
| $21\,$           | 3306       | 2021/11/30 11:18:57   | 1181      | $11/30$ 11:22 | 11:22             | $11/30$ 11:58:19 | なし           |
| $22\,$           | $5321\,$   | 2021/11/30 11:13:15   | 905       | $11/30$ 11:22 | 11:22             | 11/30 20:05:39   | なし           |
| 23               | $4320\,$   | 2021/12/7 11:20:23    | $1039\,$  | $12/07$ 11:22 | $11:25$           | 12/7 12:28:47    | なし           |
| $24\,$           | 1463       | 2021/12/7 11:20:10    | 1389      | $12/07$ 11:22 | $11:25\,$         | 未解決              | なし           |
| $25\,$           | 2430       | 2021/12/7 11:55:21    | 1871      | $12/07$ 11:58 | 12:03             | 未解決              | なし           |
| $26\,$           | $3135\,$   | 2021/12/7 11:54:51    | $2410\,$  | $12/07$ 11:59 | (送信なし)            | $12/7$ 12:11:00  | $\mathbf Q$  |
| $27\,$           | 10240      | 2021/12/7 12:08:30    | 1320      | 12/07 12:14   | 12:14             | 12/14 1:57:28    | なし           |
| 28               | 8688       | 2021/12/14 11:28:24   | 2656      | $12/14$ 11:33 | 11:34             | 未解決              | なし           |
| 29               | 3096       | 2021/12/14 11:45:59   | 1476      | $12/14$ 11:55 | $11:56$           | 未解決              | なし           |
| 30               | $3178\,$   | 2022/1/11 11:03:50    | 904       | $01/11$ 11:08 | 11:10             | $1/11$ 12:05:53  | なし           |
| 31               | 4663       | 2022/1/11 11:15:44    | 1343      | $01/11$ 11:19 | 11:19             | 未解決              | なし           |
| 32               | 5879       | 2022/1/11 11:14:41    | 2289      | $01/11$ 11:20 | 11:21             | 未解決              | なし           |
| 33               | $3110\,$   | 2022/1/11 11:50:56    | 2696      | $01/11$ 11:54 | 11:55             | $1/11$ 11:57:50  | なし           |
| 34               | $5175\,$   | 2022/1/11 11:55:48    | 4035      | $01/11$ 11:59 | 11:59             | 未解決              | なし           |
| 35               | 2934       | 2022/1/11 11:55:56    | 1204      | $01/11$ 12:00 | 12:01             | $1/11$ 12:16:07  | なし           |
| 36               | 3914       | 2022/1/11 12:01:01    | 3309      | $01/11$ 12:04 | 12:04             | $1/11$ 12:11:07  | なし           |

表 4: つまずいた受講者の課題取り組み時間

| あまり参考にならなかった ‖ |  |                                     | "大変参考になった |
|----------------|--|-------------------------------------|-----------|
|                |  | $11.8\%$   23.5\%   35.3\%   29.4\% |           |

表 5: 質問結果

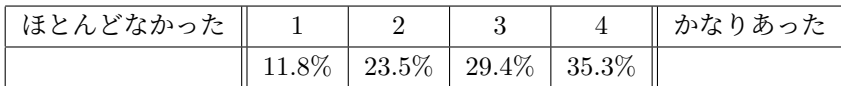

表 6: 質問結果

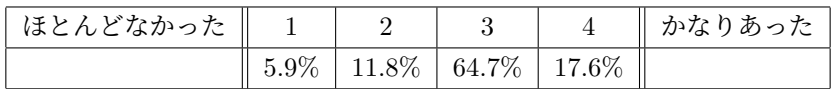

表 7: 質問結果

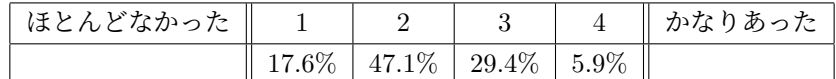

表 8: 質問結果